# Athena

Manual for Course Instructors

Last Updated: April 2024

# Contents

| 1. | Ι    | Introduction                                            |
|----|------|---------------------------------------------------------|
| 2. | S    | Start page and Menus1                                   |
|    | 2.1  | . Login                                                 |
|    | 2.2. | . Start page1                                           |
| 3. | ŀ    | Feedback                                                |
| 4. | N    | Messages                                                |
| 5. | (    | Calendar                                                |
| 6. | (    | Courses                                                 |
|    | 6.1  | Course Catalogue7                                       |
|    | 6    | 5.1.1 Basics                                            |
|    | 6    | 5.1.2 Course Registration: Credit, Audit and TA courses |
|    | 6.2  | Course Materials: Moodle9                               |
|    | 6.3  | My courses                                              |
|    | 6    | 5.3.1 Participant list                                  |
|    | 7    | 7.3.2 Grades                                            |
|    | 6.3  | Manage Waiting Lists                                    |
|    | V    | Waiting Lists menu                                      |
|    | N    | My Courses menu14                                       |
|    | 6.4  | Course Evaluation Reports                               |
| 7. | (    | Course Proposals17                                      |
|    | F    | Propose a course for the next academic year17           |

# 1. Introduction

Welcome to Athena!

<u>Athena</u> is the student portal at ISTA. You will use Athena to manage the courses that you offer in the Graduate School as course instructor at ISTA.

For any questions not addressed in this manual, please email gradschool@ist.ac.at.

# 2. Start page and Menus

#### 2.1. Login

To access Athena, go to <u>https://athena.ista.ac.at</u> and enter your ISTA Intranet user name and password. If you are logged in on campus or connected to ISTA-VPN, no password is required. Click <sup>ISTA user login</sup> to log in. If you do not remember your Intranet password, visit your <u>ICP</u> profile and go to the *Password management* menu.

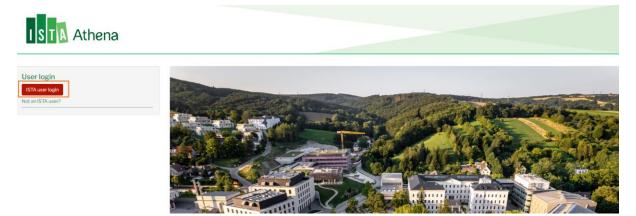

#### 2.2. Start page

Once you are logged in, you will land on the **Dashboard**. The Dashboard gives you quick access to the menus you'll the most often use in your *course instructor* role (*Course Catalogue*, *Course Proposal*, *My Courses*, *Course Evaluations*). It also gives you quick access to this manual (*Athena Manual for Course Instructors*).

| 🔇 Athena Menu 👤    |   |                    |                                      |
|--------------------|---|--------------------|--------------------------------------|
| Dashboard          |   |                    |                                      |
| E Feedback         |   |                    |                                      |
| 🖌 Messages 🗿       |   | ISTA Athena        |                                      |
| Calendar           | _ |                    |                                      |
| Q Courses          | ۲ | Dashboard          |                                      |
| O Course Proposals | ۲ | Dashboard          |                                      |
|                    |   |                    |                                      |
|                    |   | Course Catalogue   |                                      |
|                    |   |                    |                                      |
|                    |   | Course Proposal    | Athena Manual for Course Instructors |
|                    |   | My Courses         |                                      |
|                    |   |                    |                                      |
|                    |   | Course Evaluations |                                      |

#### Athena Logo

The **ISTA Athena logo** will appear in the upper left corner of all pages. This functions as a 'home button'; which will direct you back to the Dashboard. Please note that if you click the logo without saving the changes you've made in the page, the changes will be lost.

| 🔇 Athena Menu 👖    |                    |                                      |
|--------------------|--------------------|--------------------------------------|
| Dashboard          |                    |                                      |
| E Feedback         |                    |                                      |
| 🔛 Messages 🧿       | ISTA Athena        |                                      |
| Calendar           |                    |                                      |
| Q Courses          | Dealtheand         |                                      |
| Q Course Proposals | Dashboard          |                                      |
|                    |                    |                                      |
|                    | Course Catalogue   |                                      |
|                    |                    |                                      |
|                    | Course Proposal    | Athena Manual for Course Instructors |
|                    |                    |                                      |
|                    | My Courses         |                                      |
|                    |                    |                                      |
|                    | Course Evaluations |                                      |

#### Menu Bar

There are two menus in the menu bar: **Athena Menu** and **My Account** (*displayed as your name*). Click each menu button to expand them.

| 🔇 Athena Menu 👤    |   |             |                    |                                      |
|--------------------|---|-------------|--------------------|--------------------------------------|
| Dashboard          |   | _           |                    |                                      |
| Feedback           |   |             |                    |                                      |
|                    |   | ISTA Athena |                    |                                      |
| 🖬 Calendar         |   |             |                    |                                      |
| Q Courses          | ٢ |             |                    |                                      |
| O Course Proposals | ٢ | Dashboard   |                    |                                      |
|                    |   |             |                    |                                      |
|                    |   |             | Course Catalogue   |                                      |
|                    |   |             |                    |                                      |
|                    |   |             | Course Proposal    | Athena Manual for Course Instructors |
|                    |   |             |                    |                                      |
|                    |   |             | My Courses         |                                      |
|                    |   |             |                    |                                      |
|                    |   |             | Course Evaluations |                                      |

Athena Menu

| 🔇 Athena Menu 👤    |                    |                                      |
|--------------------|--------------------|--------------------------------------|
| Dashboard          |                    |                                      |
| Feedback           | ISTA Athena        |                                      |
| Messages 🗿         | ISIN Athena        |                                      |
| Calendar           |                    |                                      |
| Q Courses          | Dashboard          |                                      |
| O Course Proposals | Dashboard          |                                      |
|                    | Course Catalogue   |                                      |
|                    | Course Catalogue   |                                      |
|                    | Course Proposal    |                                      |
|                    | Course Proposal    | Athena Manual for Course Instructors |
|                    | My Courses         |                                      |
|                    | my courses         |                                      |
|                    | Course Evaluations |                                      |
|                    | Course Evaluations |                                      |

*Dashboard:* gives you quick access to the menus you'll use the most often as course instructor and to this manual (see  $\S2.2$ )

*Feedback:* provide feedback about Athena/ share ideas to improve the platform/ report bugs (see \$3) *Messages:* receive notifications about your courses (see \$4) Calendar: view course schedules (see §5)

*Courses:* search the course catalogue, manage your courses, manage waiting lists, grade participants (see §6)

Course Proposals: propose courses for the next academic year (see §7)

Note: The listed menu elements are specific to the *course instructor* role. If you have multiple roles in Athena, you might see additional elements in the menu of your account.

My Account

| View profile |                      |
|--------------|----------------------|
| Log out      |                      |
|              | View                 |
|              | Real name:           |
|              | Title before name:   |
|              | First Name:          |
|              | Last Name:           |
|              | Date of Birth:       |
|              | Gender:              |
|              | Nationality:         |
|              | Status:              |
|              | Street:              |
|              | Zip:                 |
|              | City:                |
|              | Country:             |
|              | Phone Number:        |
|              | Contract Start Date: |

*View Profile*: You'll find your Athena profile data here. Should there be any changes in your data, please contact the Graduate School Office at <u>gradschool@ista.ac.at</u>. *Log out*: This is where you log out from Athena.

# 3. Feedback

In the **Feedback** menu, you'll find a **Contact Form**. Submit this form to report a bug, provide feedback about Athena or share your ideas to improve the platform.

 $\rightarrow$  Check the relevant checkboxes in the *Type of Request* section.

| eedback                      |                                                                                                    |
|------------------------------|----------------------------------------------------------------------------------------------------|
|                              | Please use this form to contact us in case of any issues/problems with Athena or to share your ideas/suggestions to improve the platform. |
| Messages                     |                                                                                                    |
| Calendar                     | Type of Request * Please choose the appropriate type of request.                                                                          |
| Courses 🛇                    | ☐ Affiliation                                                                                                    |
| Transcript                   | Annual Research Presentations     Calendar                                                                                                |
|                              | Course Catalogue                                                                                                    |
| Graduate School<br>Portfolio | Course Evaluations                                                                                                    |
|                              |                                                                                                    |
| Rotations 📀                  |                                                                                                    |
| Affiliation                  | Grades                                                                                                    |
| Qualifying Exam              | Graduate School Portfolio                                                                                                    |
| Qualifying Exam              | Heaven Points                                                                                                    |
| Progress Reviews             | Lab Immersions                                                                                                    |
|                              | Messages                                                                                                    |
|                              | MS en route                                                                                                    |
|                              | My Courses (courses that I take)                                                                                                    |
|                              | My Courses (courses that I teach)                                                                                                    |
|                              | PhD Contract Extensions                                                                                                    |
|                              | PhD Thesis Defense                                                                                                    |
|                              | Progress Reviews                                                                                                    |
|                              | Progress Tracker                                                                                                    |
|                              | Qualifying Exam                                                                                                    |
|                              | Requests                                                                                                    |
|                              | Rotations                                                                                                    |
|                              | □ Transcript                                                                                                    |
|                              | Waiting Lists                                                                                                    |
|                              | Other                                                                                                    |
|                              | Ideas to improve Athena                                                                                                    |

Details \*
Please describe the details of the problem you have encountered and/or your suggestions to improve Athena.

 $\rightarrow$  Attach screengrabs (mandatory, if you report a bug) in the *Attachments* box.

| Attachments                                                                                                    |
|----------------------------------------------------------------------------------------------------|
| Please upload any files relevant to your request. If this to report an issue, please send us a screengrab of the bug. Click Choose File and then the Upload button on the right to upload files. |
| Choose File No file chosen                                                                                                    |
| ✓ Submit                                                                                                    |

→ Click Submit to submit your feedback. The GSO will review your feedback and come back to you.

## 4. Messages

All notifications that you receive from Athena will appear in the **Messages** menu. You will receive these messages as e-mails in your ISTA Outlook account as well.

In Athena, you have the option to

- Filter the messages by entering all or part of the subject or by selecting the status
  - (read/unread) of the message. Click Apply to filter.
- Clear your search & filter settings by clicking Reset.
- Mark your messages as read/unread by clicking the *Operation* column (*Mark as Read/Unread*).

The number of your unread messages is displayed in a red circle:  $\bowtie$  Messages

| 🔇 Athena Menu 🔄    | Username              |                    |                                                                                            |                            |      |                           |
|--------------------|-----------------------|--------------------|--------------------------------------------------------------------------------------------|----------------------------|------|---------------------------|
| Messat s8 Calendar |                       |                    |                                                                                            |                            |      |                           |
| © Courses          | ٢                     | ISTA Athe          | na                                                                                         |                            |      |                           |
| Rotations          | 0                     |                    |                                                                                            |                            |      |                           |
|                    |                       | Messages           |                                                                                            |                            |      |                           |
|                    | Displaying 1 - 4 of 4 |                    |                                                                                            |                            |      |                           |
| Search             |                       | Search             | Status                                                                                     |                            |      |                           |
|                    |                       |                    | - Any - 💙 Apply Reset                                                                      |                            |      |                           |
|                    |                       | Subject            | - Any - Apply Reset                                                                        | Time                       | View | Operation                 |
|                    |                       |                    | - Any -<br>Read                                                                            | Time<br>06.09.2022 - 10:23 | View | Operation<br>Mark as Read |
|                    |                       | 1 A_0TH-2000-F22 - | - Any -<br>Read<br>Unread                                                                  |                            |      |                           |
|                    |                       | 1 A_0TH-2000-F22 - | Any-<br>Rado<br>Unread<br>Waltist registration approved<br>- Waltist registration approved | 08.09.2022 - 10:23         | View | Mark as Read              |

To view a message, click *View* in the *View* column. To close a message, click <sup>o</sup> in the upper right corner of the message.

| Athena Menu   | L My Account |                            |                   |                     |
|---------------|--------------|----------------------------|-------------------|---------------------|
| Messages 126  |              |                            |                   |                     |
| Calendar      |              |                            |                   |                     |
| Heaven Points |              | ISTA Athena                |                   |                     |
| Q Courses     | $\odot$      |                            |                   |                     |
|               |              | Sample message 0           | 2.09.2022 - 11:57 | View Mark as Unread |
|               |              | Viewing a message          |                   | 0                   |
|               |              | Subject:<br>Sample message |                   |                     |
|               |              |                            |                   |                     |
|               |              |                            |                   |                     |
|               |              | Message text               |                   |                     |
|               |              |                            |                   |                     |
|               |              |                            |                   |                     |

# 5. Calendar

Your course(s) will automatically appear in the Calendar menu. You have the option to

- Switch views (day view, week view, month view, year view);
- Export your calendar to PDF or PNG;
- Access your calendar from other applications (copy the iCalendar feed to any calendar product that supports iCal format; e.g. Outlook, Google).

| 🔇 Athena Menu 👖 Userna | amo                                     |                                     |                               |                                           |                               |          |           |
|------------------------|-----------------------------------------|-------------------------------------|-------------------------------|-------------------------------------------|-------------------------------|----------|-----------|
| Messages 0             |                                         |                                     |                               |                                           |                               |          |           |
| Galendar               | ISTA Athen                              | а                                   |                               |                                           |                               |          |           |
| Q Courses              |                                         |                                     |                               |                                           |                               |          |           |
| Rotations              | 2                                       |                                     |                               |                                           |                               |          |           |
|                        | Schedule                                |                                     |                               |                                           |                               |          |           |
|                        | Show bookable courses                   |                                     |                               |                                           |                               |          |           |
|                        | Day Week Month Yea                      | r                                   |                               | September 2022                            |                               |          | Today 🖌 🕨 |
|                        | Monday                                  | Tuesday                             | Wednesday                     | Thursday                                  | Friday                        | Saturday | Sunday    |
|                        | 29                                      | 30                                  | 31                            | 01                                        | 02                            | 03       | 04        |
|                        |                                         |                                     |                               |                                           |                               |          |           |
|                        |                                         |                                     |                               |                                           |                               |          |           |
|                        | 05                                      | 06                                  | 07                            | 06                                        | 09                            | 10       | 11        |
|                        |                                         |                                     |                               |                                           |                               |          |           |
|                        |                                         | 13                                  | 14                            | 15                                        | 16                            | 17       | 18        |
|                        |                                         |                                     |                               |                                           |                               |          |           |
|                        |                                         |                                     |                               |                                           |                               |          |           |
|                        | 19                                      | 20                                  | 21                            | 22                                        | 23                            | 24       | 25        |
|                        |                                         |                                     |                               |                                           |                               |          |           |
|                        |                                         | 27                                  | 28                            | 29                                        | 30                            | 01       | 02        |
|                        |                                         |                                     | 13:00 Introduction to Biology |                                           | 13:00 Introduction to Biology |          |           |
|                        |                                         |                                     |                               |                                           |                               |          |           |
|                        | Export to PDF Export to PNG             |                                     |                               |                                           |                               |          |           |
|                        | 🗮 iCalendar Feed                        |                                     |                               |                                           |                               |          |           |
|                        | Please use the following address to acc |                                     |                               | alendar product that supports the ical fo | rmat.                         |          |           |
|                        | https://athena.ista.ac.at/oc_event/sche | duler/ical/1326/d4d55bb70fa148bfdf4 | 525e8b46018b8                 |                                           |                               |          |           |
|                        | Click to copy iCalendar Feed            |                                     |                               |                                           |                               |          |           |

## 6. Courses

You will be managing your courses offered in the Graduate School in the **Courses** menu. Click  $\bigcirc$  to open the menu and choose the respective submenu items. The **Courses** menu consists of four submenus.

- *Course Catalogue* (see <u>§6.1</u>)
- *My Courses* (see <u>§6.2</u>)
- *Waiting Lists* (see <u>§6.3</u>)
- *Course Evaluation Reports* (see <u>§6.4</u>)

| 🔇 Athena Menu 👤              |   |             |             |                                      |
|------------------------------|---|-------------|-------------|--------------------------------------|
| Dashboard                    |   | _           |             |                                      |
| E Feedback                   |   |             |             |                                      |
| 🖼 Messages 🧿                 |   | ISTA Athena |             |                                      |
| Calendar                     |   |             |             |                                      |
| Q Courses                    | 0 | <b>.</b>    |             |                                      |
| Q Course Catalogue           |   | Dashboard   |             |                                      |
| My Courses                   |   |             |             |                                      |
| 🕺 Waiting Lists              |   | Course      | Catalogue   |                                      |
| Course Evaluation<br>Reports |   | 0           | Deserved    |                                      |
| Course Proposals             | 0 | Cours       | e Proposal  | Athena Manual for Course Instructors |
|                              |   | My          | Courses     |                                      |
|                              |   | Course      | Evaluations |                                      |

#### **6.1 Course Catalogue**

#### 6.1.1 Basics

In the Course Catalogue, you will find all the courses of the Graduate School.

- Select any filter and click Apply to see results. Clear your search & filter settings by clicking Reset
- You can filter the courses by selecting *Semester*, *Course category*, and *Course level*.
- You can filter the course catalogue by entering all or part of the *Course title, Course codes*, or *Tracks*.
- Column titles written in green are sortable.

| Dashboard                            |   |                                                           |                          |                   |                    |                                                                                         |          |              |               |             |                                                                          |
|--------------------------------------|---|-----------------------------------------------------------|--------------------------|-------------------|--------------------|-----------------------------------------------------------------------------------------|----------|--------------|---------------|-------------|--------------------------------------------------------------------------|
| E Feedback                           |   |                                                           |                          |                   |                    |                                                                                         |          |              |               |             |                                                                          |
| Messages 🗿                           |   |                                                           | thena                    |                   |                    |                                                                                         |          |              |               |             |                                                                          |
| Calendar                             |   |                                                           |                          |                   |                    |                                                                                         |          |              |               |             |                                                                          |
| Heaven Points                        |   |                                                           |                          |                   |                    |                                                                                         |          |              |               |             |                                                                          |
| Q Courses                            | 0 | Course Ca                                                 | talogue                  |                   |                    |                                                                                         |          |              |               |             |                                                                          |
| Course Proposals                     | 0 |                                                           |                          |                   |                    |                                                                                         |          |              |               |             |                                                                          |
| Students                             | 0 | Courses Rotation                                          |                          |                   |                    |                                                                                         |          |              |               |             |                                                                          |
| Rotations & Lab<br>Immersions        | o | This section lists all course<br>Courses with course code | "C_" are courses to take | for credit.       | er and click Apply | to see results.                                                                         |          |              |               |             |                                                                          |
| Affiliation                          | 0 | Courses with course code<br>Courses with course code      |                          |                   | g Assistants.      |                                                                                         |          |              |               |             |                                                                          |
| Qualifying Exams                     | 0 | Course code                                               | Course                   | title             |                    | Course instructor                                                                       |          | Semester     | Track(s)      |             | Course category                                                          |
| <ul> <li>Progress Reviews</li> </ul> | 0 |                                                           |                          |                   |                    | Choose some options                                                                     |          | Choose so    | me optid      |             | - Any - *                                                                |
| PhD Contract<br>Extensions           | 0 | Course level                                              | Course type              | •                 | Apply Reset        |                                                                                         |          |              |               |             |                                                                          |
| Review Requests                      | ۲ |                                                           |                          |                   | 0.000              |                                                                                         | Course   |              |               |             |                                                                          |
| MS en-route                          | O | Course code Course t                                      | itle                     | Semester          | Track(s)           |                                                                                         | category | Course level | Course type   | Description |                                                                          |
|                                      |   | C_OTH- A (Very) I<br>1000_F22                             | Basic Introduction to R  | 2022/23 -<br>Fall | Science, Data S    | istry & Materials, Computer<br>Science & Scientific Computing,<br>Neuroscience, Physics | Service  | Introductory | Taught course |             | will be a very basic introduction to<br>to no programming experience (in |
|                                      |   | A_OTH- A (Very) 1<br>1000_F22                             | Basic Introduction to R  | 2022/23 -<br>Fall | Science, Data S    | istry & Materials, Computer<br>Science & Scientific Computing,<br>Neuroscience, Physics | Service  | Introductory | Taught course |             | will be a very basic introduction to<br>to no programming experience (in |

#### Course code

Course codes consists of four elements;

Example:

$$\begin{array}{c} C_{PHY} -4000 - S23 \\ 1 & 2 & 3 & 4 \end{array}$$

- 1) C=Credit, A=Audit, TA=Teaching Assistantship
- Prefix (primary track association): BIO (biology), CS (computer science), DSSC (data science and scientific computing), MAT (mathematics), NEU (neuroscience), PHY (physics), CHMT (chemistry and materials), MD (multi-disciplinary), OTH (general), EXT (external courses)
- 3) 4-digit number:

- The first digit identifies the level of the course: 1 = Introductory, 2 = Practical, 3 = Advanced/foundational, 4 = Advanced/specialized
- The last 3 digits are assigned to courses in the order they are added to the course catalogue.
- 4) Semester Year: e.g. Spring 2022/2023 => S23

#### Course category

The course category determines which curricular requirement for PhD students a course satisfies. Course category designations are reviewed by the Graduate School, and you will be notified in case of any changes.

- *Core curriculum* courses that are required for all PhD students students. This includes the core project, track core courses, and Essential Skills courses.
- *Elective courses* academic courses that count towards the elective requirement for PhD students. This includes the majority of academic, track-specific courses (e.g. "Introduction to Evolutionary Biology" or "Selected Topics in Mathematical Physics"). Most mentored self-study courses also fall into this category.
- Service courses courses designed to provide specific technical training that students may need as a pre-requisite for their doctoral research or for other courses. Examples include courses on programming languages, laboratory techniques, or mathematics refreshers. Service courses carry ECTS credits designating their total workload and can count towards MS requirements, but they DO NOT satisfy any PhD coursework requirements

#### Course level

The courses of the Graduate School have four possible levels:

- Advanced/specialized: typically 1st year MS courses at European universities
- *Advanced/foundational*: advanced MS courses at European universities or graduate-level courses in the US
- *Introductory*: courses that do not require any sophisticated background and can be taken by anyone outside the field
- *Practical*: hands-on practical or laboratory training, workshops, skill acquisition, and similar educational formats

#### Course details page

If you click the course title, you'll be directed to the course details page. In the course details page, you'll find information about

- the schedule of the course (*Title and Time*)
- the location of the course (*Room*)
- course description (*Description*)
- the maximum number of course participants (*Capacity*)
- the code of the course (*Course Code*)
- course instructor(s) (*Course Instructor(s*))
- the type of the course (*Course type*: taught course or mentored self-study)
- course category (*Course category*: core curriculum, elective, service)
- the level of the course (*Course level*: Advanced/specialized, Advanced/foundational, Introductory, Practical)
- the track the course is relevant for (*Primary track*)
- the format of the course (*Course format*: on campus, hybrid, or online)
- the duration of the course (*Duration*: half semester/full semester/blocked course)
- the ECTS value of the course (*ECTS value*)

- the term in which the course is taught (*Semester* Fall 1/Fall 2/ Fall (1&2)/Spring 1/Spring 2/Spring (1&2))
- the minimum number of course participants (*Minimum number of course participants*)
- the target audience (*Target audience*)
- the prerequisites (*Prerequisites*)
- Teaching format (*Teaching format*)
- grading scheme (*Grading scheme*, e.g. pass/fail or 1-5)
- course instance (credit course, audit course, TA course)
- academic year (*Academic year*)

#### 6.1.2 Course Registration: Credit, Audit and TA courses

Each course is listed with the following three course instances in the course catalogue: as a credit course, as an audit course, and a Teaching Assistantship (TA) course.

The three instances are differentiated by the course code:

- The course code of credit courses starts with "C\_";
- The course code of audit courses starts with "A\_";
- The course code of TA courses start with "TA\_".

Students who take a course for credit need to register for the credit course instance. Unless the course instructor requests differently, students have the option to register for credit course instances until the maximum capacity of the course is reached.

Students who audit a course need to register for the audit course instance. By default, students sign up for the waiting list of an audit course instance. They cannot register for the audit course instance directly. It is the course instructor's task to clear the waiting list, and approve or reject the registration of audit students in Athena.

Teaching Assistants of a course need to register for the TA course instance. The intention to TA a course needs to be aligned with the course instructor prior to registration. By default, students sign up for the waiting list of a TA course instance. They cannot register for the TA course instance directly. It is the course instructor's task to clear the waiting list, and approve or reject the registration of TAs in Athena.

#### **6.2 Course Materials: Moodle**

Course materials are published in Moodle (<u>https://courses.ist.ac.at/</u>).

The following data are synced from Athena to Moodle:

- Course title & code
- Course description
- Course schedule
- Course participants (credit & audit participants, and TAs)

Updates made by course instructors to any of the above data in Moodle will be overwritten by regular synchronization of data from Athena. If you'd like to change anything in this data, please contact the Graduate School Office (gradschool@ist.ac.at) so that they can update the course in Athena for you.

Course materials are not synced from Athena to Moodle. The upload and the maintenance of course materials in Moodle are the responsibility of the course instructor/TA.

#### 6.3 My courses

The **My Courses** menu lists all the courses that you teach in the Graduate School. This menu has the same structure and the same functionalities as the *Course catalogue*.

This is the menu where you can see the list of participants in your courses (*Participant list*), and where you can enter grades (*Grades*).

| Dashboard                    |                    |                                            |                        |               |                    |                      |                                                                                               |            |                     |       |
|------------------------------|--------------------|--------------------------------------------|------------------------|---------------|--------------------|----------------------|-----------------------------------------------------------------------------------------------|------------|---------------------|-------|
| Feedback                     |                    |                                            |                        |               |                    |                      |                                                                                               |            |                     |       |
| 🗠 Messages 🗓                 | ST                 | Athena                                     |                        |               |                    |                      |                                                                                               |            |                     |       |
| Calendar                     |                    | -                                          |                        |               | -                  |                      |                                                                                               |            |                     |       |
| Q Courses                    | 0                  |                                            |                        |               |                    |                      |                                                                                               |            |                     |       |
| Course Catalogue             | My Co              | ourses                                     |                        |               |                    |                      |                                                                                               |            |                     |       |
| My Courses                   | To see all the c   | ourses you have taught, leave              | all fields blank and   | click Apply b | elow. Alternati    | vely, use the filter | rs to search for a subsection of your courses                                                 |            |                     |       |
| Waiting Lists                | Course code        | c                                          | Course title           |               | Se                 | mester               | Track(s)                                                                                      | Course tag | Course level        |       |
| Course Evaluation<br>Reports |                    |                                            |                        |               |                    | - Any - *            |                                                                                               | - Any - *  | - Any -             | *     |
| Course Proposals             | Apply F            | Reset                                      |                        |               |                    |                      |                                                                                               |            |                     |       |
|                              | Course code        | Course title                               | Semester               | Track(s)      | Course tag         | Course               | Description                                                                                   |            | Participant<br>List | Grade |
|                              | C_OTH-401-<br>S23  | Applied Psychoeducation for<br>Researchers | 2022/23 -<br>Spring    |               | Core<br>curriculum | Introductory         | The aim of this course is to equip you with<br>early-career researcher. This course will pro- |            | san view            | view  |
|                              | A_OTH-401-<br>\$23 | Applied Psychoeducation fo<br>Researchers  | or 2022/23 -<br>Spring |               | Core               | Introductory         | The aim of this course is to equip you with<br>early-career researcher. This course will pro- |            | s an view           | view  |

#### 6.3.1 Participant list

To see the list of participants in your course, find the course in the list, and click *view* in the *Participant list* column.

| Dashboard<br>Feedback<br>Messages<br>Calendar | IST               | A Athena                                   |                     |              |                    |                     |                                                                                               |            |                     |        |
|-----------------------------------------------|-------------------|--------------------------------------------|---------------------|--------------|--------------------|---------------------|-----------------------------------------------------------------------------------------------|------------|---------------------|--------|
| Courses     Course Catalogue                  | My Co             | ourses                                     |                     |              |                    |                     |                                                                                               |            |                     |        |
| My Courses                                    | To see all the co | ourses you have taught, leave all          | fields blank and c  | lick Apply b | elow. Alternativ   | ely, use the filter | s to search for a subsection of your courses                                                  |            |                     |        |
| Maiting Lists                                 | Course code       | Cou                                        | irse title          |              | Ser                | nester              | Track(s)                                                                                      | Course tag | Course level        |        |
| Course Evaluation<br>Reports                  |                   |                                            |                     |              |                    | - Any - *           |                                                                                               | - Any - *  | - Any -             | *      |
| Course Proposals                              | Apply R           | Reset                                      |                     |              |                    |                     |                                                                                               |            |                     |        |
|                                               | Course code       | Course title                               | Semester            | Track(s)     | Course tag         | Course<br>level     | Description                                                                                   |            | Participant<br>List | Grades |
|                                               | C_OTH-401-<br>S23 | Applied Psychoeducation for<br>Researchers | 2022/23 -<br>Spring |              | Core<br>curriculum |                     | The aim of this course is to equip you with<br>early-career researcher. This course will pro- |            | as an view          | view   |
|                                               | A_0TH-401-<br>S23 | Applied Psychoeducation for<br>Researchers | 2022/23 -<br>Spring |              | Core<br>curriculum |                     | The aim of this course is to equip you with<br>early-career researcher. This course will pr   |            | is an view          | view   |

You'll be directed to a course page where, in the *Participant List* tab, you'll see the following information about course participants:

- Name (*Name*)
- E-mail address (E-mail)
- The time the participant registered for the course (*Booking Time*)
- Whether the participant is on the waiting list or has successfully registered for the course (*Waiting List*). If the participant is on the waiting list, you'll see *On Waiting List* in the *Waiting List* column. If the participant has successfully registered for the course, you will not see *On Waiting List* in the *Waiting List* column.

| <ul> <li>Dashboard</li> <li>Feedback</li> <li>Messages 0</li> <li>Calendar</li> </ul> |   | I S            |           | thena            |                        |                                        |                                 |
|---------------------------------------------------------------------------------------|---|----------------|-----------|------------------|------------------------|----------------------------------------|---------------------------------|
| Courses     Course Catalogue                                                          | ۵ | Арр            | lied Pa   | sychoedu         | cation for Researchers |                                        |                                 |
| My Courses                                                                            |   | View           | Resources | Participant List | Grades                 |                                        |                                 |
| <ul> <li>Waiting Lists</li> <li>Course Evaluation<br/>Reports</li> </ul>              |   |                |           |                  |                        | 🔤 E-mail course participants 😭 Enter g | ades CSV Export participant lis |
| O Course Proposals                                                                    | 0 | Partici        | pant List |                  |                        |                                        |                                 |
| Course Proposais                                                                      |   |                |           |                  |                        |                                        |                                 |
| Course - roposais                                                                     | - | Nr.            | UID       | Name 14          | Email                  | Booking Time 14                        | Waiting List                    |
| Course -roposais                                                                      |   | <b>Nr.</b>     | UID       | Name 14          | Email                  | Booking Time 14<br>15.02.2023 13:11    | Waiting List                    |
| Course Proposais                                                                      |   | <b>Nr.</b> 1 2 | UID       | Name.1           | Email                  |                                        | Waiting List<br>-<br>-          |
| Course Proposais                                                                      |   | 1              | UID       | Name. 14         | Email                  | 15.02.2023 13:11                       | Waiting List<br>-<br>-<br>-     |

In the Participant list tab, you can do the following:

- Export the participant list of the course as CSV.

| Dashboard       Image: State State Stat |   | I S     | TAA       | thena            |                        |                                         |                               |
|----------------------------------------------------------------------------------------------------|---|---------|-----------|------------------|------------------------|-----------------------------------------|-------------------------------|
| Courses     Course Catalogue                                                                                                    | 0 | Арр     | lied Ps   | sychoedu         | cation for Researchers |                                         |                               |
| My Courses                                                                                                    |   | View    | Resources | Participant List | Grades                 |                                         |                               |
| Course Evaluation<br>Reports                                                                                                    |   | _       |           |                  |                        | 🖂 E-mail course participants  👷 Enter g | rades Export participant list |
| O Course Proposals                                                                                                    | ۲ | Partici | pant List |                  |                        |                                         | -                             |
|                                                                                                    |   | Nr.     | UID       | Name 1           | Email                  | Booking Time '                          | Waiting List                  |
|                                                                                                    |   | 1       |           |                  |                        | 15.02.2023 13:11                        |                               |
|                                                                                                    |   | 2       |           |                  |                        | 10.02.2023 12:38                        | -                             |
|                                                                                                    |   | 3       |           |                  |                        | 03.02.2023 10:06                        |                               |
|                                                                                                    |   | 4       |           |                  | 0                      | 10.02.2023 12:38                        |                               |

- E-mail the course participants.

| <ul> <li>Dashboard</li> <li>Feedback</li> <li>Messages 0</li> <li>Calendar</li> </ul>              |   | I S                    | T A A     | Athena  |                    |                                   |                                  |
|----------------------------------------------------------------------------------------------------|---|------------------------|-----------|---------|--------------------|-----------------------------------|----------------------------------|
| Courses     Course Catalogue     My Courses                                                        | 0 | App<br><sub>View</sub> | Resources | -       | ation for Research | ers                               |                                  |
| <ul> <li>Waiting Lists</li> <li>Course Evaluation<br/>Reports</li> <li>Course Proposals</li> </ul> | 0 | Partici                | pant List |         |                    | Ermail course participants genter | r grades Export participant list |
| Course Proposais                                                                                   |   | Nr.                    | UID       | Name 14 | Email              | Booking Time '                    | Waiting List                     |
|                                                                                                    |   | 1                      |           |         |                    | 15.02.2023 13:11                  | -                                |
|                                                                                                    |   | 2                      |           |         |                    | 10.02.2023 12:38                  |                                  |
|                                                                                                    |   |                        |           |         |                    | 03.02.2023 10:06                  |                                  |
|                                                                                                    |   | 3                      |           |         |                    | 03.02.2023 10.08                  |                                  |

– Enter grades.

| Dashboard<br>Feedback<br>Messages<br>Calendar                  |   | I S             | TAA       | Athena              |                    |                                     |                                |
|----------------------------------------------------------------|---|-----------------|-----------|---------------------|--------------------|-------------------------------------|--------------------------------|
| Courses Course Catalogue My Courses                            | ٢ |                 |           | -                   | ation for Research | ers                                 |                                |
| My Courses     Waiting Lists     Course Evaluation     Reports |   | View            | Resources | Participant List Gi | rades              | 誕E-mail course participants 🙀 Enter | grades Export participant list |
| O Course Proposals                                             | ٢ | Particip<br>Nr. | UID       | Name '              | Email              | Booking Time 14                     |                                |
|                                                                |   | 1               |           |                     |                    | 15.02.2023 13:11                    | -                              |
|                                                                |   | 2               |           |                     |                    | 10.02.2023 12:38                    |                                |
|                                                                |   | 3               |           |                     |                    | 03.02.2023 10:06                    | -                              |
|                                                                |   | 4               |           |                     |                    | 10.02.2023 12:38                    |                                |

#### 7.3.2 Grades

You have two ways to enter course participants' grades: in the **My Courses** menu/**Participant List** tab/ \* Entergrades or in the **My Courses** menu/**Grades** tab (see below).

| Dashboard       Image: Search and Search and Sear | ISTA Ath                                               | lena                           |           |   |  |
|----------------------------------------------------------------------------------------------------|--------------------------------------------------------|--------------------------------|-----------|---|--|
| Q Courses Q Course Catalogue My Courses My Waiting Lists                                                                                                    |                                                        | choeducation for Re            | searchers |   |  |
| Course Proposals     Course Proposals                                                                                                    | Target<br>Core Components   Coursework (Tra<br>Nr. UID | nsfer Credit with P/F)<br>Name | Grade *   |   |  |
|                                                                                                    | 1<br>2                                                 |                                | - None -  | ~ |  |

Either way, you'll get to the following page:

#### **Applied Psychoeducation for Researchers**

| et                                                   |                         |                                                                                                    |
|------------------------------------------------------|-------------------------|----------------------------------------------------------------------------------------------------|
| Components   Coursework (Tr                          | ansfer Credit with P/F) |                                                                                                    |
| UID                                                  | Name                    | Grade *                                                                                                    |
|                                                      |                         | - None - V                                                                                                    |
| ve 🗸 Submit                                          |                         | Fail<br>Pass                                                                                                    |
| after submission.<br><b>Save</b> : Choose the releva |                         | ling checkbox, and click Submit. Submitted entries are immediately visible to course participants. Grades cannot be ch<br>will be saved, but they will not be visible to course participants. Entries can be changed until submission. |

Here, you'll need to do the following:

- 1. Select the grade of the course participant in the dropdown of the *Grades* column;
- 2. Tick the corresponding checkbox;
- 3. Click Submit

Successfully submitted grades will appear with a green checkmark. Please note that submitted grades can be changed by GSO admin only.

#### 6.3 Manage Waiting Lists

It is the course instructor's responsibility to manage participants on the waiting list. By default, students sign up for the waiting list of *audit courses instances* and *teaching assistantship* (*TA*) *course instances*.

Course instructors have two alternatives to manage waiting lists: use the *Waiting Lists* menu or use the *My Courses* menu/*Participant List* tab.

#### Waiting Lists menu

The steps are the following:

- 1. Go to the *Waiting Lists* menu.
- 2. In the Select a course dropdown, choose the course you'd like to manage the waiting list of.

| Dashboard     Feedback     Messages     Calendar | ISTA Athena                                                                |
|--------------------------------------------------|----------------------------------------------------------------------------|
| Q     Courses       Q     Course Catalogue       | Manage Waiting Lists                                                       |
| My Courses                                       | select a course 🗸                                                          |
| Course Proposals                                 | selecta course<br>Applied Psychoeducation for Researchers - 02.03.2023 (0) |

#### 3. Click Search.

| Dashboard<br>Feedback        |                                                          |   |
|------------------------------|----------------------------------------------------------|---|
| Messages 0                   | ISTA Athena                                              |   |
| Calendar                     |                                                          |   |
| Q Courses                    |                                                          |   |
| Q Course Catalogue           | Manage Waiting Lists                                     |   |
| My Courses                   |                                                          |   |
| Maiting Lists                |                                                          |   |
| Course Evaluation<br>Reports | Applied Psychoeducation for Researchers - 02.03.2023 (0) | ~ |
| Course Proposals             | Search                                                   |   |

- 4. The students on the waiting list of the course will appear.
- 5. Approve or reject the waitlist registration of students in the dropdown of the *Accept/Deny* column.
- 6. Click Submit

If the *Notify student by email checkbox* is ticked, the users will receive an automatic notification about your approval/rejection. To see the text of the notification that students will receive, click *View* in the *Email Templates* column.

| Dashboard     Feedback     Messages     Calendar |   | IS             | Athena                                  |                    |                                     |                            |                 |
|--------------------------------------------------|---|----------------|-----------------------------------------|--------------------|-------------------------------------|----------------------------|-----------------|
| Q Courses                                        | ٥ |                | ity (seats booked/seats available) : 4/ |                    |                                     |                            |                 |
| Q Course Catalogue                               |   | Nr. Na         | me                                      | Booking Time R     | eason                               | Accept/Deny                | Email Templates |
| My Courses                                       |   | 1              | teststudent                             | 22.07.2022 - 10:39 | Everyone can book with role student | - None - 🗸                 | -               |
| Maiting Lists                                    |   | 2              | teststudent                             | 26.07.2022 - 09:46 | Everyone can book with role student | - None -<br>Accept<br>Deny | -               |
| Course Evaluation<br>Reports                     |   | 3              | teststudent                             | 22.07.2022 - 14:11 | Everyone can book with role student | Accepted                   | View            |
| O Course Proposals                               | 0 | 🖬 notify stude | ents by email                           |                    |                                     |                            |                 |

#### My Courses menu

The steps are the following:

- 1. Go to the *My Courses* menu.
- 2. Go to the course you'd like to manage the waiting list of.
- 3. Click *view* in the *Participant List* column.
- 4. You'll be directed to a course page where, in the *Participant List* tab, you'll see the list of students registered for the course.
- 5. You'll see the list of students registered on the waiting list of the course in the *Waiting List* column. If the participant is on the waiting list, you'll see *On Waiting List* in the *Waiting List* column.
- 6. Click On Waiting List in the Waiting List column.

| Dashboard<br>Feedback                                                                              |   |                |                         |                       |           |                     |          |     |                               |                   |                                                      |
|----------------------------------------------------------------------------------------------------|---|----------------|-------------------------|-----------------------|-----------|---------------------|----------|-----|-------------------------------|-------------------|------------------------------------------------------|
| Messages                                                                                           |   | I S            | AT                      | Athena                |           |                     |          |     |                               |                   |                                                      |
| Calendar                                                                                           |   |                |                         |                       |           |                     |          |     |                               |                   |                                                      |
| Q Courses                                                                                          | 0 |                |                         |                       |           |                     |          |     |                               |                   |                                                      |
| Course Catalogue                                                                                   |   | Арр            | lied                    | Psychoe               | educat    | tion for <b>R</b>   | esearche | ers |                               |                   |                                                      |
| My Courses                                                                                         |   |                |                         |                       |           |                     |          |     |                               |                   |                                                      |
|                                                                                                    |   | View           | Posou                   | Renticipan            | Liet Grod | loc                 |          |     |                               |                   |                                                      |
| Waiting Lists                                                                                      |   | View           | Resou                   | rces Participan       | List Grad | les                 |          |     |                               |                   |                                                      |
|                                                                                                    |   | View           | Resou                   | rces Participan       | List Grad | les                 |          |     | 🖂 E-mail course partic        | ipants 🤶 Enter j  | grades <b>CSV</b> Export participant                 |
| <ul> <li>Waiting Lists</li> <li>Course Evaluation<br/>Reports</li> <li>Course Proposals</li> </ul> | 0 |                | Resou<br>pant List      |                       | List Grad | les                 |          |     | i E-mail course partic        | ripants 🁷 Enter ; | grades 59 Export participant                         |
| Course Evaluation<br>Reports                                                                       | 0 |                |                         |                       | List Grad | Jes<br>Email        |          |     | ₩ E-mail course partic        |                   | grades <b>Gyy</b> Export participant<br>Waiting List |
| Course Evaluation<br>Reports                                                                       | 0 | Partic         | pant List               |                       | List Grad |                     | Iress    | _   | Booking Time                  |                   |                                                      |
| Course Evaluation<br>Reports                                                                       | 0 | Partic         | ipant List<br>UID       | Name. 1               | List Grad | Email               |          |     | Booking Time<br>22.0          | N                 | Waiting List                                         |
| Course Evaluation<br>Reports                                                                       | 0 | Partici<br>Nr. | lpant List<br>UID<br>59 | Name.1<br>teststudent | List Grad | Email<br>E-mail add | iress    |     | Booking Time.<br>22.0<br>22.0 | s<br>7.2022 14:11 | Waiting List<br>Accepted                             |

- 7. You'll be directed to the *Waiting Lists* menu, and you'll see the full list of students on the waitlist of the course.
- 8. Approve or reject the waitlist registration of students in the dropdown of the *Accept/Deny* column.
- 9. Click Submit

If the *Notify student by email checkbox* is ticked, the users will receive an automatic notification about your approval/rejection. To see the text of the notification that students will receive, click *View* in the *Email Templates* column.

| Dashboard<br>Feedback<br>Messages<br>Calendar |   | IS            | T A Athena                             |                    |                                     |                            |                 |
|-----------------------------------------------|---|---------------|----------------------------------------|--------------------|-------------------------------------|----------------------------|-----------------|
| Q Courses                                     | ۵ |               | ity (seats booked/seats available) : 4 |                    |                                     |                            |                 |
| λ Course Catalogue                            |   | Nr. Na        | me                                     | Booking Time R     | leason                              | Accept/Deny                | Email Templates |
| My Courses                                    |   | 1             | teststudent                            | 22.07.2022 - 10:39 | Everyone can book with role student | - None -                   |                 |
| Waiting Lists                                 |   | 2             | teststudent                            | 26.07.2022 - 09:46 | Everyone can book with role student | - None -<br>Accept<br>Deny | -               |
| Course Evaluation<br>Reports                  |   | 3             | teststudent                            | 22.07.2022 - 14:11 | Everyone can book with role student | Accepted                   | View            |
|                                               | 0 | 🖬 notify stud | ents by email                          |                    |                                     |                            |                 |

#### **6.4 Course Evaluation Reports**

In the **Course Evaluation Reports** menu, you'll find the list of courses that you teach along with the course evaluation data. Click Apply to generate the list of your courses.

| Dashboard     Dashboard     Feedback     Messages     Calendar | ISTA At                         | hena                                          |                        |                         |
|----------------------------------------------------------------|---------------------------------|-----------------------------------------------|------------------------|-------------------------|
| Heaven Points           Q         Courses                      | , Course Eva                    | luation Reports                               |                        |                         |
| Q Course Catalogue                                             | This page lists all your course | s. Select any filter and click Apply to see t | he evaluation results. |                         |
| My Courses                                                     | Course code                     | Course title                                  | Semester Track(s)      | Course tag Course level |
| a Waiting Lists                                                |                                 |                                               | - Any - *              | • Any • • • • Any • •   |
| Course<br>Evaluation<br>Reports                                | Apply Reset                     |                                               |                        |                         |

You have the option to filter the list by *Course code*, *Course title*, *Semester*, *Track*, *Course category* or *Course level*.

| Dashboard<br>Feedback<br>Messages<br>Calendar |   | ISTA Ath                          | ena                     |                      |             |                    |                       |                          |                       |               |                          |                           |                       |
|-----------------------------------------------|---|-----------------------------------|-------------------------|----------------------|-------------|--------------------|-----------------------|--------------------------|-----------------------|---------------|--------------------------|---------------------------|-----------------------|
| Heaven Points                                 | 0 | Course Eval                       | uation R                | eports               |             |                    |                       |                          |                       |               |                          |                           |                       |
| Q, Course Catalogue                           |   | This page lists all your courses. | Select any filter and c | lick Apply to see th | e evaluatio | n results.         |                       |                          |                       |               |                          |                           |                       |
| My Courses                                    |   | Course code                       | Course t                | itle                 |             | Semester           | Track(s)              |                          | Course ca             |               | Course level             |                           | _                     |
| a Waiting Lists                               |   |                                   |                         |                      |             | - Any -            | *                     |                          | - Any -               | Ψ             | - Any -                  | <ul> <li>Apply</li> </ul> | Reset                 |
| Course<br>Evaluation                          |   | Course title                      | Course code             | Semester             | Track(s)    | Course<br>category | Course level          | Submitted<br>Evaluations | Total<br>Participants | Mean<br>Score | Evaluation Start<br>Date | Evaluation End<br>Date    | Evaluation<br>Reports |
| Reports<br>Course Proposals                   | 0 |                                   |                         | 2022/23 -<br>Spring  | Biology     | Core<br>curriculum | Advanced/foundational |                          |                       |               | 31.05.2023 - 14:30       | 01.07.2023 -<br>14:30     | View report           |
| 2 Students                                    | 0 |                                   |                         |                      |             |                    |                       |                          |                       |               |                          |                           |                       |
| C: Rotations & Lab<br>Immersions              | • |                                   |                         |                      |             |                    |                       |                          |                       |               |                          |                           |                       |
| Affiliation                                   | • |                                   |                         |                      |             |                    |                       |                          |                       |               |                          |                           |                       |

The overview table gives you information about the course (*Course title*, *Course code*, *Semester*, *Track(s)*, *Course category*, *Course level* columns), the number of submitted evaluations (*Submitted Evaluations* column), the total number of course participants (*Total Participants* column), the \*mean score of the course (*Mean Score* column), the \*evaluation window (*Evaluation Start Date* and *Evaluation End Date* columns).

\*The mean score of the course is the average evaluation result. On a spectrum of 1 to 5, 1 is the best score.

\*The evaluation window opens 2 weeks before course end and closes 2 weeks after course end, giving course participants a month to submit their evaluations in Athena.

View report

To open the full report with more details of the evaluation data, click

| Dashboard<br>Eccedback<br>Messages<br>Calendar |   | I S T A At                     | hena                     |                     |            |               |                       |                          |                        |               |                          |                        |                       |
|------------------------------------------------|---|--------------------------------|--------------------------|---------------------|------------|---------------|-----------------------|--------------------------|------------------------|---------------|--------------------------|------------------------|-----------------------|
| Heaven Points                                  |   |                                |                          | -                   |            |               |                       |                          |                        |               |                          |                        |                       |
| <b>Q</b> Courses                               | 0 | Course Eva                     | aluation                 | керо                | ts         |               |                       |                          |                        |               |                          |                        |                       |
| Q Course Catalogue                             |   | This page lists all your cours | es. Select any filter ar | nd click Apply to   | see the ev | aluation res  | ults.                 |                          |                        |               |                          |                        |                       |
| My Courses                                     |   | Course code                    | Cours                    | se title            |            |               | Semester              | Frack(s)                 |                        | Cou           | rse tag                  | Course level           |                       |
| 🕺 Waiting Lists                                |   |                                |                          |                     |            |               | - Any - *             |                          |                        |               | Any - *                  | - Any -                | ¥                     |
| Course<br>Evaluation<br>Reports                |   | Apply Reset                    |                          |                     |            |               |                       |                          |                        |               |                          |                        |                       |
| O Course Proposals                             | 0 | Course title                   | Course<br>code           | Semester            | Track(s)   | Course<br>tag | Course level          | Submitted<br>Evaluations | Total<br>Participants❤ | Mean<br>Score | Evaluation<br>Start Date | Evaluation<br>End Date | Evaluation<br>Reports |
| My Students                                    |   |                                |                          | 2022/23 -<br>Fall   |            | Elective      | Introductory          | 4                        | 11                     | 1,00          | 06.02.2023 -<br>10:00    | 27.02.2023 -<br>10:00  | View report           |
| Students (Track) C Rotations                   | 0 |                                |                          | 2022/23 -<br>Spring |            | Elective      | Advanced/foundational | 0                        | 10                     | •             | 05.04.2023 -<br>16:00    | 03.05.2023 -<br>16:00  | View report           |

You'll be directed to the Report tab.

| Cours             | se Informatio                                                                                                    | on                                                                                                  |                                                                                                    |                                                                                                    |                                                                                                    |                                        |              |                |                        |             |                      |
|-------------------|----------------------------------------------------------------------------------------------------|----------------------------------------------------------------------------------------------------|----------------------------------------------------------------------------------------------------|----------------------------------------------------------------------------------------------------|----------------------------------------------------------------------------------------------------|----------------------------------------|--------------|----------------|------------------------|-------------|----------------------|
| Title of co       | urse                                                                                                    | Course<br>Code                                                                                      | Evaluation period                                                                                                    | Start date of course                                                                                                    | End date of course                                                                                                    | Term                                   | Track        | Course<br>tags | Course level           | ECTS        | Course<br>instructor |
|                   | •                                                                                                    |                                                                                                    |                                                                                                    |                                                                                                    |                                                                                                    |                                        |              |                |                        |             |                      |
|                   | ean Mean: All o                                                                                                    | ourses across ye                                                                                    | ears Mean                                                                                                    | All courses this year                                                                                                    | Mean: All track courses a                                                                                                    | across years                           |              | ,              | Mean: All track course | s this year |                      |
|                   | ean Mean: All d                                                                                                    |                                                                                                    |                                                                                                    | All courses this year                                                                                                    |                                                                                                    | across years                           |              |                | Mean: All track course | s this year |                      |
| Mean<br>Course me | ean Mean: All of Comments and suggest Comments and suggest                                                                   | ons regarding co                                                                                    | urse conten (x) Comments and                                                                                                    | suggestions regarding course workload                                                                                                    | and requirements ×                                                                                                    | ]                                      |              |                | Mean: All track course | s this year |                      |
| Course me         | Comments and suggest<br>Comments and suggest<br>Comments and suggest                                                         | ons regarding co<br>ons regarding tin<br>ons regarding tea                                          | urse conten(x) Comments and<br>ne management and efficiency x<br>aching assistant(s) availability an                                                                      | suggestions regarding course workload                                                                                                    | and requirements x                                                                                                    | )<br>on and commun                     |              |                |                        | s this year |                      |
|                   | Comments and suggest<br>Comments and suggest<br>Comments and suggest<br>Comments and suggest                                 | ons regarding co<br>ons regarding tin<br>ons regarding tea<br>ons regarding ov                      | urse conten(x)) Comments and<br>ne management and efficiency x<br>aching assistant(s)' availability an<br>erall experience x) Please rate                                 | suggestions regarding course workload<br>Comments and suggestions regarding<br>d contribution x Comments and sugge<br>your overall experience of the course: x | and requirements x<br>instructor(s)' availability x<br>estions regarding organizati<br>The course content was r                                 | )<br>on and commun<br>elevant and prov | ided the exp | pected learn   | ning outcomes. ×       | s this year |                      |
| Course me         | ean Mean: All of Comments and suggest Comments and suggest Comments and suggest Comments and suggest The course was well org | ons regarding co<br>ons regarding tin<br>ons regarding tea<br>ons regarding ov<br>anized and requir | urse conten(x) Comments and<br>ne management and efficiency x<br>aching assistant(s) availability an<br>erall experience x   Please rate<br>ements were clearly communica | suggestions regarding course workload                                                                                                    | and requirements x<br>is instructor(s)' availability x<br>stions regarding organizati<br>The course content was r<br>ements (incl. homework ass | )<br>on and commun<br>elevant and prov | ided the exp | pected learn   | ning outcomes. ×       | s this year |                      |

Here you'll see three sections:

Click

- *Course Information* gives you basic information about the course (Course title, Course code, Evaluation period, Start and end date of the course, Term, Track, Course category, Course level, ECTS, the Course instructor(s)
- Mean Score tells you the mean score of the course (Course mean column), the mean score of all Graduate School courses (Mean: All courses across years column), the mean score of the Graduate School courses in the current academic year (Mean: All courses this year column), the mean score of all Graduate School courses of the track (Mean: All track courses across years column) and the mean score of the Graduate School courses of the track in the current academic year (Mean: All track courses this year column). This section is mean to help you compare the evaluation results of your course with other data.
- The *Question* box lists all the statements of the course evaluation template that the course participants are asked to rate (on a 1 to 5 scale, "1" being the best). You have the option to leave all statements or disregard the ones you are less interested in (click the "x" icon to remove a statement).

✓ Submit and detailed evaluation results will appear:

16

| Please rate your over | all experience of the cour | se:              |                 |          |          |          |            |                 |         |           |                   |
|-----------------------|----------------------------|------------------|-----------------|----------|----------|----------|------------|-----------------|---------|-----------|-------------------|
| Name                  | Excellent                  | Very good        | Good            | Fair     | Poor     | Total    | Not submit | ed yet          | Submitt | ed To     | otal participants |
| IST Evaluation        | 0                          | 0                | 0               | 0        | 0        | 0        | 10         |                 | 0       | 10        | )                 |
| %                     |                            |                  |                 |          |          |          |            |                 |         |           |                   |
|                       | vas relevant and provided  | the expected lea | arning outcomes |          |          |          |            |                 |         |           |                   |
| Name                  | Strongly agree             | Agree            | Neutral         | Disagree | Strongly | disagree | Total      | Not submitted y | et      | Submitted | Total part        |
| IST Evaluation        | 0                          | 0                | 0               | 0        | 0        |          | 0          | 10              |         | 0         | 10                |

At the bottom of the page, you have the option to download the course evaluation report as a CSV file or print it.

| Comments and suggestions regarding organization and communicat | ion      |      |
|----------------------------------------------------------------|----------|------|
| Name                                                           | Response | View |
| No response                                                    |          |      |
| Comments and suggestions regarding overall experience          |          |      |
|                                                                |          |      |
| Name                                                           | Response | View |
| Name<br>No response                                            | Response | View |

# 7. Course Proposals

#### Propose a course for the next academic year

All your course proposals are available in the **Course Proposals** menu/ **Internal Course Proposals** submenu. You have the option **to propose a new course** or to **propose an existing course**.

Propose a new course

1. To propose a new course (i.e. a course that you have not taught before), click the Propose new course button

| 🗘 Athena Menu 👤                           | Test1 Facul | ty1                                                                            |                                                                 |                          |                     |                                              |                                  |                 |            |       |
|-------------------------------------------|-------------|--------------------------------------------------------------------------------|-----------------------------------------------------------------|--------------------------|---------------------|----------------------------------------------|----------------------------------|-----------------|------------|-------|
| Messages 211                              |             | _                                                                              |                                                                 |                          |                     |                                              |                                  |                 |            |       |
| Calendar                                  |             |                                                                                |                                                                 |                          |                     |                                              |                                  |                 |            |       |
| <b>ば</b> ⊒ Progress Tracker               |             | ISTA Ath                                                                       | ena                                                             |                          |                     |                                              |                                  |                 |            |       |
| Heaven Points                             |             |                                                                                |                                                                 |                          |                     |                                              |                                  |                 |            |       |
| Q Courses                                 | 0           |                                                                                | _                                                               |                          |                     |                                              |                                  |                 |            |       |
| O Course Proposals                        | 0           | Internal Cou                                                                   | rse Proposals                                                   |                          |                     |                                              |                                  |                 |            |       |
| • Internal Course<br>Proposals            |             | Propose new course                                                             |                                                                 |                          |                     |                                              |                                  |                 |            |       |
| External Course<br>Proposals              |             | This page lists all your course pro                                            | posals.<br>in the next academic year, please click the <b>P</b> | ronoso now course buttle | an about            |                                              |                                  |                 |            |       |
| Review Course<br>Proposals (Track<br>Rep) |             | If you wish to offer an <b>existing co</b><br>updates to the content before su | surse in the next academic year, please look t                  | for the approved course  |                     | v, and click <b>Clone</b> . The pre-filled f | orm will appear in editable form | at. Please make | e any nece | ssary |
| My Students                               |             | Course Academic year                                                           | Course title                                                    | Course tags              | Course type         | Course level                                 | Status                           | _               |            |       |
| Students (Track)                          |             | - A *                                                                          |                                                                 | - Any - *                | - Any - 👻           | - Any - *                                    | Complete ×                       | Apply           | Reset      | i i   |
| Curriculum Plans                          |             | Course Academic year                                                           | Course title                                                    | Course tags              | Course type         | Course level                                 | Primary track                    | Status          |            |       |
| C Rotations & Lab                         | 0           | new                                                                            | Test Course for course category                                 | Core curriculum          | Mentored self-study | Advanced/foundational                        | Biology                          | Complete        | view       | Clone |
| A 2011-41                                 |             | new                                                                            | Relation check                                                  | Elective                 | Taught course       | Advanced/foundational                        | Chemistry & Materials            | Complete        | view       | Clone |

2. The empty course proposal form will open. Select *new* in the first field titled This course is \* and fill out the rest of the form.

| I STA Athena                                                                                                    |                            |                                                      |
|----------------------------------------------------------------------------------------------------|----------------------------|------------------------------------------------------|
|                                                                                                    |                            |                                                      |
|                                                                                                    |                            |                                                      |
| This course is C-None -                                                                                                    | *                          |                                                      |
| New Gr. is thus not been tauged at ISTA befores<br>Not require 1.11 tables that lauged at ISTA befores                                                                                                    |                            |                                                      |
| Course title *                                                                                                    |                            |                                                      |
|                                                                                                    |                            | ,                                                    |
| Please provide the full tible of the course.                                                                                                    |                            | li                                                   |
|                                                                                                    |                            |                                                      |
| Course instructor(s)* Choose some options Presse provide the name(s) of the course instructor(s) as they should appear in the course catalogue.                                                                                                    |                            |                                                      |
|                                                                                                    |                            |                                                      |
| Main contact*                                                                                                    | *                          |                                                      |
| If there are several course instructors, please indicate who will be the main contact for organizational matters.                                                                                                    |                            |                                                      |
| Course type * - None -                                                                                                    | Ŧ                          |                                                      |
| Please note that Heaven Points are not awarded for Mentored self-study courses.                                                                                                    |                            |                                                      |
|                                                                                                    |                            |                                                      |
|                                                                                                    |                            |                                                      |
| Course category* None -                                                                                                    | *                          |                                                      |
| Please choose the course category most appropriate for your course. The course category determines which curricular requirement for PhD students a course satisfies. Course category designations are reviewed by the Graduate School, and you will be Explanation:                                                                                                    | notified in case of any cl | langes.                                              |
| Core carriculan – Courses that are required for all Ph0 students. This includes the core project, track core courses, and Essential Statio courses.<br>Eacher courses – Academic courses that court towards the telector enguinement for Ph0 students. This includes the majority of academic, track specific courses (sg. "Introduction to Evolutionary Biology" or "Selected Topics in Mathematical Physics                                                                                                    | ). Most mentored self-stu  | idy courses also fall into this category.            |
| Service ocurses – Courses designed to provide specific technical training that students may need as a pre-requisite for their doctoral research or for other courses. Examples include courses on programming languages, laboratory techniques, or maths workload and and court towards MS requirements, but they 0 NOT statisty and PICO coursevestor requirements.                                                                                                    | matics refreshers. Servic  | e courses carry ECTS credits designating their total |
|                                                                                                    |                            |                                                      |
| Course level * -None -                                                                                                    | Ŧ                          |                                                      |
| Please select the level that best describes the course.<br>Explanation:                                                                                                    |                            |                                                      |
| Introductory – Courses that do not require any sophisticated background and can be taken by anyone inside or outside the field.<br>Advanced/foundational – These would typically be 1st year MS courses within a particular field at European universities, or introductory graduate-level courses in the US.                                                                                                    |                            |                                                      |
| Advanced specialized — These would be considered advanced MS courses within a particular field at Europona universities or advanced graduate-level in the US.<br>Practical — Humber on practical or biotechnology balance graduate courses and the advanced graduate-level in the US.                                                                                                    |                            |                                                      |
| Processor - Processor processor of another of the sense of the sense o |                            |                                                      |
| No Track Association                                                                                                    |                            |                                                      |
| Please check this if the course is not associated with any track (e.g. Service course).                                                                                                    |                            |                                                      |
| Primary track . Nono.                                                                                                    | *                          |                                                      |
| Please specify the primary track the course is relevant for.                                                                                                    |                            |                                                      |
|                                                                                                    |                            |                                                      |
| Secondary Track(s) Choose some options                                                                                                    |                            |                                                      |
| Please name any additional Tackky the course is relevant for.<br>Hold CH (down to select more than one ception.                                                                                                    |                            |                                                      |
| Academic Year * . Nono -                                                                                                    |                            |                                                      |
| Academic Fear - NGD0 -                                                                                                    | *                          |                                                      |
| Duration + - None -                                                                                                    | *                          |                                                      |
|                                                                                                    |                            |                                                      |
| Term* . None -                                                                                                    | *                          |                                                      |
| Please specify the (half) semester in which you'd like the course to take place. For dates, please refer to the academic calendar available on the Graduate School website.                                                                                                    |                            |                                                      |
|                                                                                                    |                            |                                                      |
| ECTS *                                                                                                    |                            |                                                      |
|                                                                                                    |                            |                                                      |
| Please provide the proposed ECTS value of the course. By default, half semester courses are worth 3 ECTS & full semester courses are worth 6 ECTS.                                                                                                    |                            |                                                      |
| Minimum number of participants                                                                                                    |                            |                                                      |
|                                                                                                    |                            |                                                      |
|                                                                                                    |                            |                                                      |
| Prease specify the minimum number of participants (if applicable), Courses at ISTA tend to be small, but if there is a threshold below which you would not offer the course, please add it here. Note that in order to receive heaven points (for faculty), at least                                                                                                    | students need to compl     | te the course for credit.                            |
| Please specify the minimum number of participants (if applicable). Courses at ISTA tend to be small, but if there is a threshold below which you would not offer the course, please add it here. Note that in order to receive heaven points (for faculty), at least<br>Maximum number of participants                                                                                                    | students need to compl     | ite the course for credit.                           |
| Maximum number of participants                                                                                                    | students need to compl     | te the course for credit.                            |
| Maximum number of participants Please specify the maximum number of participants (# applicable).                                                                                                    | students need to compl     | te the course for credit.                            |
| Maximum number of participants Presse specify the maximum number of participants (if applicable). Classroom requirements *                                                                                                    | students need to compl     | te the course for credit.                            |
| Maximum number of participants Please specify the maximum number of participants (# applicable).                                                                                                    | students need to compl     | te the course for credit.                            |
| Maximum number of participants Passe specify the maximum number of participants of applicables. Blackboard Blackboard Phipchart                                                                                                    | students need to compl     | de the course for credit.                            |
| Maximum number of participants Please spotted the maximum number of participants (If applicable). Classroom requirements * Blackboard Blackboard Flipchart Projector                                                                                                    | students need to comple    | de the course for credit.                            |
| Maximum number of participants  Passe specify the maximum number of participants (# applicable).  Classroom requirements *  Blackboard Blackboard Pitplant Projector Vintow                                                                                                    | students need to comple    | ele the course for credit.                           |
| Maximum number of participants          Please sport       flapplicable).         Classroom requirements *       Blackboard         Blackboard       Flipchart         Projector       State Classroom Classroom C                                                                                                    | students need to comple    | de the course for credit.                            |
| Maximum number of participants  Preser specify the maximum number of participants (# applicable).  Blackboard  Blackboard  Priptoart  Priptoart  Outpactor  Capacity for 5-10  Capacity for 15-20                                                                                                    | students need to compl     | de the course for credit.                            |
| Maximum number of participants  Press geochy the maximum number of participants (# applicable).  Elassroom requirements *  Biackboard  Pitpichard  Pitpichard  Pitpichard  Capacity for 5-10  Capacity for 10-15  Capacity for 20-30                                                                                                    | students need to comple    | de the course for credit.                            |
| Maximum number of participants  Presser specify the maximum number of participants (# applicable).  Blackboard Blackboard Plapchart Projector Window Capacity for 5-10 Capacity for 15-20 Capacity for 15-20                                                                                                    | students need to compl     | de the course for credit.                            |
| Maximum number of participants  Presse specify the maximum number of participants (# applicable).  Classroom requirements *  Biackboard  Whiteboard  Pipictor  Pipictor  Quaptify for 5-10  Capacity for 10-15  Capacity for 10-5  Capacity for 30+                                                                                                    | students need to compl     | de the course for credit.                            |
| Maximum number of participants  Preser specify the maximum number of participants (# applicable).  Passer specify the maximum number of participants (# applicable).  Casserom requirements *  Blackboard  Pingebard  Pingebard  Pingebard  Capacity for 5.0  Capacity for 5.0  Capacity f | students need to compl     | de the course for credit.                            |
| Maximum number of participants  Preser specify the maximum number of participants (# applicable).  Passer specify the maximum number of participants (# applicable).  Casserom requirements *  Blackboard  Pingebard  Pingebard  Pingebard  Capacity for 5.0  Capacity for 5.0  Capacity f | students need to compl     | de the course for credit.                            |
| Maximum number of participants  Praser specify the maximum number of participants (# asplicable).  Biackboard Biackboard Biackboard Biackboard Biackboard Biackboard Capacity for 5-10 Capacity for 5-10 Capacity for 5-10 Capacity for 5-10 Capacity for 5-10 Capacity for 5-20 Capacity for 5-20 Capacity  | students need to compa     | de the course for credit.                            |
| Maximum number of participants         Passes specify the maximum number of participants of participants.         Classroom requirements *         Biachboard         Priptotart         Projector         Window         Capacity for 5-10         Capacity for 5-10         Multiple rooms         NA                                                                                                    | students need to compa     | de the course for credit.                            |
| Maximum number of participants         Pisses report the maximum number of participants (if applicable).         Casarcom requirements *         Blackboard         Pinethoard         Print         Capacity for 5-10         Capacity for 5-10         Multiple rooms         N/A                                                                                                    | students need to compl     | de the course for credit.                            |
| Maximum number of participants           Preser specify the maximum number of participants (# applicable).           Cassroom regularements *           Bill Belaboard           Pring bart           Pring bart           Pring bart           Capacity for 5-10           Capacity for 15-20           Capacity for 15-20           Capacity for 20-30           Capacity for 30-           Multiple rooms           Number           Number           Station           Station           10           10           10           10           10           10           10           10           10           10           10           10           10           10           10           10           10           10           10           10           10           10           10           10           10           10           10           10           10                                                                                                    | students need to compa     | de the course for credit.                            |
| Maximum number of participants         Pisses requirements *         Gasecom requirements *         Pisses requirements *         Cisses requirements *         Cisses requirements *         Mattrian *         Cisses requirements *         Cist *         Cisses requirem                                                                                                    | students need to compa     | de the course for credit.                            |
| Maximum number of participants         Preser sector the maximum number of participants (# applicable).         Cassroom requirements*         Biskboard         Prisebaard         Prisebaard         Capacity for 5-10         Capacity for 10-15         Capacity for 30-         Capacity for 30-         Multiple rooms         Nat         Preferent schedule*         Orwinded         10:35-10:00         Capacity for 30-         Capacity for 30- <td< td=""><td>students need to compa</td><td>de the course for credit.</td></td<>                                                                                                    | students need to compa     | de the course for credit.                            |
| Maximum number of participants         Pisses requirements *         Gasecom requirements *         Pisses requirements *         Cisses requirements *         Cisses requirements *         Mattrian *         Cisses requirements *         Cist *         Cisses requirem                                                                                                    | students need to compl     | de the course for credit.                            |
| Presence         Or Annual member of participants    Presence          Presence           Presence       Or Annual member of participants            Presence        Presence        Presence        Presence        Presence        Presence        Presence        Presence            Presence                                                                        Presence      Presence Presence Presence Presence Presence Presence Presence Presence Presence Presence Presence Presence Presence Presence Presence Presence Presence Presence Presence Presence Presence Presence Presence Presence Presence Presence Presence Presence Presence Presence Presence Presence Presence                                                                                                    |                            | de the course for credit.                            |
| Server or exactly the maximum number of participants         Preserved y the maximum number of participants         Bilackboard         Bilackboard         Pilophart         Capacity for 5.0         Capacity for 5.0         Multiple rooms         NA         Performation         Self-5.00         Catacity for 5.00         Catacity at the suttle teacting days and times. Statent Afters will by the accommodate your whene, full reserves the right to suggest a different scheduk.         Performance         Catacity at the sutthe teacting days and tindes will by the accommodate yo                                                                                                    | students need to compa     | de the course for credit.                            |
| Assume number of participants   Preserved: the maximum number of participants of graphicables.   Standard of graphicables of the maximum number of participants of graphicables.   Standard of graphicables of graphicables.   Of graphic for 10   Of graphic for 10.5   Of graphic for 10.5   Of graphic for 10.5   Of graphic for 10.5   Of graphic for 10.5   Of graphic for 10.5   Of graphic for 10.5   Of graphic for 10.5   Of graphic for 10.5   Of graphic for 10.5   Of graphic for 10.5   Of graphic for 10.5   Of graphic for 20.0   Of graphic for 20.0 <td></td> <td>de the course for credit.</td>                                                                                                    |                            | de the course for credit.                            |
| Service of use nankement of participants   Preservice of use nankement of participants of participants   Service of use nankements of participants   Service of use nankements of participants   Service of use nankements of participants   Service of use nankements of participants   Service of use nankements of use nankements   Service of use nankements   Service of use nan                                                                                                    |                            |                                                      |
| Section and a section of a section of a sectio            |                            | de the course for credit.                            |
| Advance         Advance         Advance <td< td=""><td></td><td></td></td<>                                                                                                    |                            |                                                      |
| Advance   Advance                                                                                                    |                            |                                                      |
| Advance       Advance         Advance       Advance                                                                                                    | •                          |                                                      |
| Advance   Advance                                                                                                    | •                          |                                                      |

| Course descriptio                                | n & course goals *                                                                                                    |
|--------------------------------------------------|----------------------------------------------------------------------------------------------------|
|                                                  |                                                                                                    |
|                                                  |                                                                                                    |
| Please provide the de                            | scription and the goals of the course, as it should appear in the course catalogue.                                                                                                    |
| o Short course descrip<br>o Description of devel | sici hardhag bases include the following information:<br>for and galake, incl. calcula the following information:<br>general activities (incl. approximate worklaad in hours)<br>dand and assessment activities (incl. approximate worklaad in hours) |
| Target audience *                                |                                                                                                    |
|                                                  |                                                                                                    |
| Please indicate the ta                           |                                                                                                    |
| Prerequisites                                    |                                                                                                    |
|                                                  |                                                                                                    |
|                                                  |                                                                                                    |
| Please indicate any pr                           | erequisities. This helps students identify courses that suit their knowledge and experience.                                                                                                    |
| Teaching format                                  |                                                                                                    |
|                                                  |                                                                                                    |
|                                                  |                                                                                                    |
| Please indicate the te                           | aching formatily (ing, licclures, student presentations, project work, mentored study),                                                                                                    |
|                                                  |                                                                                                    |
| Assessment form(                                 | a)                                                                                                    |
|                                                  |                                                                                                    |
|                                                  |                                                                                                    |
| Please specify how the                           | n final grade will be determined jug regular assignments, presentations, final exam, participation),                                                                                                    |
| Grading scheme *                                 | -None -                                                                                                    |
| Please indicate which                            | grafing scheme you would like to use                                                                                                    |
|                                                  |                                                                                                    |
| Attachment(s)                                    |                                                                                                    |
| Please upload any d                              | locuments (e.g. the syllabus) relevant to the course.<br>nrt, claic Choose file and then the Lipitoid button on the right.                                                                                                    |
| Add a new file                                   | In, Link Guider the and a new one special data on at new tight.                                                                                                    |
| Choose File                                      | © Upload                                                                                                    |
| More information                                 |                                                                                                    |
| Additional remarks                               | s for the Graduate School Office                                                                                                    |
|                                                  |                                                                                                    |
|                                                  |                                                                                                    |
| If applicable, please ad                         | M any additional comments about the proposed course here. Comments are visible to the OSO the Track Repúi, and the Deputy Deav/Dean.                                                                                                    |
|                                                  |                                                                                                    |

#### Save & Submit Save 🔒 Delete

- 3. You have the following options with the form:
  - $\rightarrow \text{Click} \quad \checkmark \text{Save & Submit} \text{ to submit the course proposal form. You will not be able to make changes to your entries. The status of the proposal will change to$ *with GSO*as it will be sent to the GSO for review. Click view to see the submitted form.

| 🔇 Athena Menu 👤 Test1 Fac                 | aity1                                                                                                    |
|-------------------------------------------|----------------------------------------------------------------------------------------------------|
| Messages 211)                             |                                                                                                    |
| Calendar                                  |                                                                                                    |
| ば⊒ Progress Tracker                       | ISTA Athena                                                                                                    |
| Heaven Points                             |                                                                                                    |
| Q Courses 📀                               |                                                                                                    |
| O Course Proposals                        | Internal Course Proposals                                                                                                    |
| Internal Course     Proposals             | Propose new course                                                                                                    |
| External Course     Proposals             | This page lists all your course proposals.<br>If you wish to offer a <b>new course</b> in the next academic year, please click the <b>Propose new course</b> button above.                                                                                                    |
| Review Course<br>Proposals (Track<br>Rep) | If you wish to offer an existing course in the next academic year, please look for the approved course proposal form in the list below, and click <b>Clone</b> . The pre-filled form will appear in editable format. Please make any necessar updates to the content before submitting the form. Submitted course proposals are reviewed by the Track Representatives and the Deputy Dean/Dean. |
| My Students                               | Course Academic year Course title Course tags Course type Course level Status                                                                                                    |
| Students (Track)                          | -Any-     -Any-     -Any-     Choose from the list.     Apply     Reset                                                                                                    |
| Curriculum Plans                          | Course Academic year Course title Course tags Course type Course level Primary track Status                                                                                                    |
| C Rotations & Lab                         | new AY 2023/24 New course Core curriculum Taught course Advanced/foundational with GSO view                                                                                                    |

→ Click Save to save your entries and continue working on the form. The status of the proposal will stay *with Course Instructor*. Click edit to re-open the form and continue working on it until submission.

| 0        | Athena Menu                               | 👤 Test1 Fa | aculty | 1          |                                                        |                                                                                |                               |                   |               |                                          |                           |                            |                        |
|----------|-------------------------------------------|------------|--------|------------|--------------------------------------------------------|--------------------------------------------------------------------------------|-------------------------------|-------------------|---------------|------------------------------------------|---------------------------|----------------------------|------------------------|
| $\simeq$ | Messages 212                              |            |        | _          |                                                        |                                                                                |                               |                   |               |                                          |                           |                            |                        |
| ÷        | Calendar                                  |            |        |            |                                                        |                                                                                |                               |                   |               |                                          |                           |                            |                        |
| *=       | Progress Tracker                          |            |        | IS         | T 🗛 Ath                                                | nena                                                                           |                               |                   |               |                                          |                           |                            |                        |
| 8        | Heaven Points                             |            | L      |            |                                                        |                                                                                |                               |                   |               |                                          |                           |                            |                        |
| Q        | Courses                                   | ۲          |        |            |                                                        |                                                                                |                               |                   |               |                                          |                           |                            |                        |
| 0        | Course Proposals                          | ۵          |        | Inte       | rnal Co                                                | Irse Prop                                                                      | osals                         |                   |               |                                          |                           |                            |                        |
| •        | Internal Course<br>Proposals              |            |        | Propose    | new course                                             |                                                                                |                               |                   |               |                                          |                           |                            |                        |
| 0        | External Course<br>Proposals              |            |        |            | ists all your course p<br>to offer a <b>new cour</b> s | roposals.<br>e in the next academic ye                                         | ar, please click the <b>P</b> | ropose new course | button above. |                                          |                           |                            |                        |
| 0        | Review Course<br>Proposals (Track<br>Rep) |            |        | updates to | the content before                                     | course in the next acader<br>submitting the form.<br>e reviewed by the Track R |                               |                   |               | st below, and click <b>Clone</b> . The p | re-filled form will appea | r in editable format. Plea | ise make any necessary |
|          | My Students                               |            |        | Course     | Academic ye                                            | ar Course title                                                                |                               | Course tags       | Course type   | Course level                             | Status                    |                            |                        |
|          | Students (Track)                          |            |        | - A        | - Any -                                                | -                                                                              |                               | - Any -           | * - Any -     | • Any -                                  | • Choo                    | se from the list.          | Apply Reset            |
|          | Curriculum Plans                          |            |        | Course     | Academic year                                          | Course title                                                                   |                               | Course tags       | Course type   | Course level                             | Primary track             | Status                     |                        |
| Ċ        | Rotations & Lab                           |            |        | new        | AY 2023/24                                             | New course                                                                     |                               | Core curriculum   | Taught course | Advanced/foundational                    |                           | with Course Inst           | ructor                 |
|          |                                           |            |        |            |                                                        |                                                                                |                               |                   |               |                                          |                           |                            |                        |

- → Click to delete the course proposal. This option is not available after you submitted to the proposal. Deleted proposals are removed from your list of course proposals in the **Course Proposals** menu/ **Internal Course Proposals** submenu.
- $\rightarrow$  Click Cancel to exit the course proposal form. In this case, your entries will not be saved.
- 4. After submission, your course proposal is reviewed by the GSO, the Track Representative (if the course is track-specific) and the Deputy Dean (in this order). If any of these parties need you to clarify certain details of the proposal, you'll receive an e-mail notification:

From the GSO

| Viewing a message                    |                                                                                                    | c | ) |
|--------------------------------------|----------------------------------------------------------------------------------------------------|---|---|
| Message Subject:                     |                                                                                                    |   |   |
| Your Course Proposal – Clarification | n required by GSO                                                                                                    |   |   |
|                                      |                                                                                                    |   |   |
|                                      |                                                                                                    |   |   |
|                                      |                                                                                                    |   |   |
|                                      | Dear testfaculty,                                                                                                    |   |   |
|                                      | Thank you for submitting your proposal for the course New course.                                                                                                    |   |   |
|                                      | We have reviewed the proposal, and would like to follow-up with you before forwarding it to the Track<br>Representative and the Deputy Dean for approval.                                                                |   |   |
|                                      | Please log into Athena, and check the <i>Comments by GSO</i> box of the respective course proposal here:<br>https://ista.dev.cloud.opencampus.net/node/4038<br>Please update the proposal form considering the comments. |   |   |
|                                      | Should you have any questions, please contact us at gradschool@ist.ac.at.                                                                                                    |   |   |
|                                      | Thank you for your cooperation.                                                                                                    |   |   |
|                                      | Best regards,<br>The Graduate School Office Team                                                                                                    |   |   |

From the Track Rep (if the course is track-specific)

#### Message Subject:

Your Course Proposal - Clarification required by Track Rep

| Dear testfaculty,                                                                                                    |  |
|----------------------------------------------------------------------------------------------------|--|
| The Track Representative has reviewed your proposal for the course <b>New course</b> , but<br>requires clarification in order to approve it.                 |  |
| Please log into Athena, and check the Comments by Track Rep field of the respective course proposal<br>here: https://lsta.dev.cloud.opencampus.net/node/4039 |  |
| Please update the proposal considering the comments.                                                                                                    |  |
| If you have any questions, please contact gradschool@ist.ac.at.                                                                                              |  |
| Best regards,<br>The Graduate School Office Team                                                                                                    |  |
|                                                                                                    |  |
|                                                                                                    |  |

#### From the Deputy Dean

#### Message Subject:

| r Course Proposal – Clarificatio | n required by Deputy Dean                                                                                                    |  |
|----------------------------------|----------------------------------------------------------------------------------------------------|--|
|                                  |                                                                                                    |  |
|                                  |                                                                                                    |  |
|                                  |                                                                                                    |  |
|                                  | Dear testfaculty,                                                                                                    |  |
|                                  | This is to inform you that the Deputy Dean has reviewed your proposal for the course <b>New course</b> ,<br>but requires clarification in order to approve it. |  |
|                                  | Please log into Athena, and check the Comments by Deputy Dean field of the respective course proposal<br>here: https://ista.dev.cloud.opencampus.net/node/1052 |  |
|                                  | Please update the proposal considering the comments.                                                                                                    |  |
|                                  | If you have any questions, please contact gradschool@ist.ac.at.                                                                                                |  |
|                                  | Best regards,<br>The Graduate School Office Team                                                                                                    |  |
|                                  |                                                                                                    |  |

5. The URL in the notifications will take you to your course proposal. Switch to the Edit tab, check the comments in the *Comments by GSO/Comments by Track Rep/Comments by Deputy* 

*Dean* field(s), make the necessary changes to your proposal and then click Submit. This will re-start the review of the proposal (GSO => Track Rep => Deputy Dean).

| _                                | - |                            |
|----------------------------------|---|----------------------------|
| Calendar                         |   |                            |
| ばΞ Progress Tracker              |   | ISTA Athena                |
| Heaven Points                    |   |                            |
| Q Courses                        | • |                            |
| O Course Proposals               | 0 | Cloned course_Test         |
| My Students                      |   |                            |
| Students (Track)                 |   | View Edit                  |
| Curriculum Plans                 |   |                            |
| C: Rotations & Lab<br>Immersions | 0 | Internal Course Proposal – |
| Affiliation                      | 0 | This course is :           |
| 🖋 Qualifying Exams               | ۲ | not new Course title:      |
| ► Progress Reviews               | 0 | Cloned course_Test         |
| Annual Dessenth                  | _ | Course instructor(s):      |
| Annual Research<br>Presentations |   | testfaculty eszter         |
| Di Di Contract                   |   | Course type:               |
| PhD Contract<br>Extensions       | • | Taught course              |

| Grading scheme *                                                                       |                                                                          |  |  |  |  |  |  |  |
|----------------------------------------------------------------------------------------|--------------------------------------------------------------------------|--|--|--|--|--|--|--|
| Numeric grades (1-5)                                                                   | <b>v</b>                                                                 |  |  |  |  |  |  |  |
| Please indicate which grading scheme you would like to use.                            |                                                                          |  |  |  |  |  |  |  |
| Additional remarks for the Graduate School Office                                      |                                                                          |  |  |  |  |  |  |  |
| amended                                                                                |                                                                          |  |  |  |  |  |  |  |
|                                                                                        |                                                                          |  |  |  |  |  |  |  |
|                                                                                        |                                                                          |  |  |  |  |  |  |  |
| If applicable, please add any additional comments about the proposed course here. Comm | ents are visible to the GSO, the Track Rep(s), and the Deputy Dean/Dean. |  |  |  |  |  |  |  |
| Comments by GSO admin:                                                                 |                                                                          |  |  |  |  |  |  |  |
| Test comments by GSO                                                                   |                                                                          |  |  |  |  |  |  |  |
| Comments by Track Rep:                                                                 |                                                                          |  |  |  |  |  |  |  |
| Comments by Track Rep Test                                                             |                                                                          |  |  |  |  |  |  |  |
| Comments by Deputy Dean:                                                               |                                                                          |  |  |  |  |  |  |  |
| Test comments by DD                                                                    |                                                                          |  |  |  |  |  |  |  |
| Linked Course Proposal:                                                                |                                                                          |  |  |  |  |  |  |  |
| Testfaculty Hania course                                                               |                                                                          |  |  |  |  |  |  |  |
| Save & Submit Save                                                                     |                                                                          |  |  |  |  |  |  |  |

6. As your course proposal is fully approved, you'll receive the following e-mail notification:

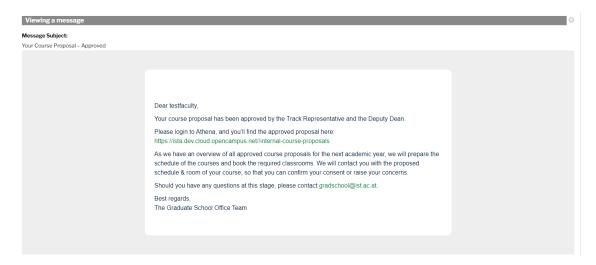

The URL in the notification will take you to the **Course Proposals** menu/ **Internal Course Proposals** submenu, where you can check the approved proposal. As a next step, the GSO will get in touch with you to align the schedule of the classes and the room(s) to reserve for the course (if a room is required).

Note: You have the option to monitor the status of your proposal in all steps of the workflow in the Course Proposals menu/Internal Course Proposals tab.

- If the proposal is in status with Course Instructor, it is available for you to edit and submit.
- If the proposal is in status *with GSO*, it is being reviewed by the GSO.
- If the proposal is in status *with Track Rep*, it is being reviewed by the Track Rep.
- If the proposal is in status with Deputy Dean, it is being reviewed by the Deputy Dean.
- If the proposal is in status *Approved*, it has been approved by the Track Rep & the Deputy Dean, and it is ready to be converted into a course by the GSO (i.e. to be listed as a course for the next academic year in the Course Catalogue (see 6.1)).
- If the proposal is in status *Complete*, it has been approved by the Track Rep & the Deputy Dean, and it's been converted into a course (i.e. it's listed as a course for the next academic year in the Course Catalogue\_(see 6.1)).

#### Propose an existing course

1. To propose an existing course for the next academic year, find the relevant course proposal in the **Course Proposals** menu/ **Internal Course Proposals** submenu (you have the option to search the list e.g. by *Course title*, *Course level* or *Academic Year*) and click <sup>Clone</sup>.

| 🔇 Athena Menu 👤 testfaculty e             | eszter                       |                                                                                |                                         |                                 |                                                     |
|-------------------------------------------|------------------------------|--------------------------------------------------------------------------------|-----------------------------------------|---------------------------------|-----------------------------------------------------|
| Messages 174                              |                              |                                                                                |                                         |                                 |                                                     |
| Calendar                                  | Internal C                   | ourse Proposal                                                                 | s                                       |                                 |                                                     |
| ズΞ Progress Tracker                       |                              |                                                                                |                                         |                                 |                                                     |
| Heaven Points                             | Propose new course           |                                                                                |                                         |                                 |                                                     |
| Q Courses ♥                               | This page lists all your cou |                                                                                |                                         |                                 |                                                     |
| <b>Q</b> Course Proposals                 | If you wish to offer an exis |                                                                                | lease look for the approved course      | proposal form in the list below | , and click <b>Clone</b> . The pre-filled form will |
| Internal Course<br>Proposals              |                              | Please make any necessary updates to<br>Is are reviewed by the Track Represent |                                         | orm.                            |                                                     |
| External Course                           | Course Academic              |                                                                                | Course tags                             | Course type                     | Course level                                        |
| Proposals                                 | - A * AY 20.                 |                                                                                | - Any - 🔻                               | - Any - 🔻                       | - Any - v                                           |
| Review Course<br>Proposals (Track<br>Rep) | Status                       | Apply Reset                                                                    |                                         |                                 |                                                     |
| My Students                               | Academic                     |                                                                                |                                         |                                 | Primary                                             |
| Students (Track)                          | Course year                  | Course title                                                                   | Course tags Course type                 | Course level                    | track Status                                        |
| Curriculum Plans                          | New AY 2022/23               | Test for new class room<br>requirements field                                  | Core Mentored self-<br>curriculum study | Advanced/foundational           | Biology Complete view Clone                         |

2. A copy of the completed course proposal will open. Select *not new* in the first field titled This course is\* and make any necessary edits in the rest of the form to make the proposal reflect your plans for the next academic year (update e.g. the *Course format, Classroom requirements, Academic Year, Term, Preferred schedule* fields). You will find a direct link to the cloned course proposal at the bottom (see *Linked Course Proposal* field).

| E Manage C Athena Menu L Eszter Nucz                                                                              |   |
|----------------------------------------------------------------------------------------------------|---|
| ISTA Athena                                                                                                    |   |
| This course is * C - None - New (a. R has not been taught at ISTA before                                          | • |
| Norme (a. It has been tagets at 15 A before)<br>Course title *                                                    |   |
| Please provide the full titls of the course.                                                                      | " |
| Course instructor(s)* Choose some options                                                                         |   |
| Please provide the name(s) of the course instructor(s) as they should appear in the course catalogue.             |   |
| Main contact* ( - None -                                                                                          | × |
| If there are several course instructors, please indicate who will be the main contact for organizational matters. |   |
| Course type * - Nono -                                                                                            | × |
| Please note that Heaven Points are not awarded for Mentored self-study courses.                                   |   |
|                                                                                                    |   |
| Linked Course Proposal:                                                                                           |   |
| Cannot Course 1 opcass                                                                                            |   |
| Save & Submit Save Didete X Cancel                                                                                |   |

- 3. You have the following options:
- → Click Save & Submit to submit the course proposal form. You will not be able to make changes to your entries. The status of the proposal will change to *with GSO* as it will be sent to the GSO for review. Click view to see the submitted form.

| Q Courses                                 | • | Lute                     |                                                | D                                                                                                    |                                                        |                         |                          |                             |                       |                         |  |  |
|-------------------------------------------|---|--------------------------|------------------------------------------------|----------------------------------------------------------------------------------------------------|--------------------------------------------------------|-------------------------|--------------------------|-----------------------------|-----------------------|-------------------------|--|--|
| O Course Proposals                        | 0 | Inte                     | Internal Course Proposals                      |                                                                                                    |                                                        |                         |                          |                             |                       |                         |  |  |
| Internal Course     Proposals             |   | Propose                  | new course                                     |                                                                                                    |                                                        |                         |                          |                             |                       |                         |  |  |
| External Course<br>Proposals              |   |                          | ists all your cour<br>to offer a <b>new co</b> | se proposals.<br>ourse in the next academic year, p                                                           | blease click the <b>Propose new cou</b>                | <b>se</b> button above. |                          |                             |                       |                         |  |  |
| Review Course<br>Proposals (Track<br>Rep) |   | If you wish<br>Please ma | to offer an <b>exist</b><br>ke any necessary   | ing course in the next academic y<br>y updates to the content before su<br>is are reviewed by the Track Repre | year, please look for the approved ubmitting the form. | course proposal form    | in the list below, and c | lick <b>Clone</b> . The pre | -filled form will app | ear in editable format. |  |  |
| My Students                               |   | Course                   | Academic                                       | year Course title                                                                                             | Course tags                                            | Course ty               | rpe Co                   | urse level                  | Status                |                         |  |  |
| Students (Track)                          |   | - A                      | - Any -                                        | •                                                                                                    | - Any -                                                | * Any                   | •                        | - Any -                     | • Choos               | se from the list.       |  |  |
| Curriculum Plans                          |   |                          |                                                |                                                                                                    |                                                        |                         |                          |                             | Apply                 | Reset                   |  |  |
| C: Rotations & Lab<br>Immersions          | ٢ |                          | Academic                                       | 0                                                                                                    | <b>6</b>                                               |                         |                          | Primary                     |                       |                         |  |  |
| Affiliation                               | • | Course                   | year                                           | Course title                                                                                                  | Course tags                                            | Course type             | Course level             | track                       | Status                |                         |  |  |
| Qualifying Exams                          | • | not<br>new               | AY 2023/24                                     | Cloned course_Test                                                                                            | Elective                                               | Taught course           | Advanced/specializ       | ed Physics                  | with GSO              | view                    |  |  |

→ Click <sup>Save</sup> to save your entries and continue working on the form. The status of the proposal will stay *with Course Instructor*. Click <sup>edit</sup> to re-open the form and continue working on it until submission.

| Courses                                   | 0 | Inte        | rnal C          | ourse Propos                                                                                                    | als                |             |                               |                                  |                         |                    |
|-------------------------------------------|---|-------------|-----------------|----------------------------------------------------------------------------------------------------|--------------------|-------------|-------------------------------|----------------------------------|-------------------------|--------------------|
| Course Proposals                          | 0 | inte        | intar o         | ourserropos                                                                                                    | uis                |             |                               |                                  |                         |                    |
| Internal Course<br>Proposals              |   | Propose     | new course      |                                                                                                    |                    |             |                               |                                  |                         |                    |
| External Course<br>Proposals              |   | If you wish |                 | course in the next academic year, ple                                                                                |                    |             |                               |                                  |                         |                    |
| Review Course<br>Proposals (Track<br>Rep) |   | Please ma   | ke any necessar | ting course in the next academic year<br>y updates to the content before sub<br>als are reviewed by the Track Repres | omitting the form. |             | sal form in the list below, a | and click <b>Clone</b> . The pre | e-filled form will appe | ar in editable for |
|                                           |   |             |                 |                                                                                                    |                    |             |                               |                                  |                         |                    |
| My Students                               |   | Course      | Academic        |                                                                                                    | Course tags        | Co          | ourse type                    | Course level                     | Status                  | from the list      |
|                                           |   | Course      |                 |                                                                                                    | Course tags        | * Co        | - Any - *                     | Course level                     |                         | from the list.     |
| Students (Track)                          |   |             |                 |                                                                                                    |                    | * Co        |                               | 02                               |                         | from the list.     |
| Students (Track)                          | 0 |             |                 |                                                                                                    |                    | Course type | - Any - *                     | 02                               | Choose                  |                    |
| * Rotations & Lab                         | 0 | - A *       | Academic        |                                                                                                    | - Any -            |             | - Any - *                     | Primary<br>track                 | Choose     Apply        |                    |

- → Click <sup>Tobelete</sup> to delete the course proposal. This option is not available after you submitted the proposal. Deleted proposals are removed from your list of course proposals in the **Course Proposals** menu/ **Internal Course Proposals** submenu.
- $\rightarrow$  Click **\*** Cancel to exit the course proposal form. In this case, your entries will not be saved.
- 4. After submission, your course proposal is reviewed by the GSO, the Track Representative and the Deputy Dean (in this order). If any of these parties need you to clarify certain details of the proposal, you'll receive an e-mail notification:

From the GSO

| Viewing a message                   |                                                                                                    | 0 |
|-------------------------------------|----------------------------------------------------------------------------------------------------|---|
| Message Subject:                    |                                                                                                    |   |
| Your Course Proposal – Clarificatio | on required by GSO                                                                                                    |   |
|                                     |                                                                                                    |   |
|                                     |                                                                                                    |   |
|                                     |                                                                                                    |   |
|                                     |                                                                                                    |   |
|                                     | Dear testfaculty,                                                                                                    |   |
|                                     | Thank you for submitting your proposal for the course Cloned course_Test.                                                                                                    |   |
|                                     | We have reviewed the proposal, and would like to follow-up with you before forwarding it to the Track<br>Representative and the Deputy Dean for approval.                                                                |   |
|                                     | Please log into Athena, and check the <i>Comments by GSO</i> box of the respective course proposal here:<br>https://lsta.dev.cloud.opencampus.net/node/4038<br>Please update the proposal form considering the comments. |   |
|                                     | Should you have any questions, please contact us at gradschool@ist.ac.at.                                                                                                    |   |
|                                     | Thank you for your cooperation.                                                                                                    |   |
|                                     | Best regards,                                                                                                    |   |
|                                     | The Graduate School Office Team                                                                                                    |   |
|                                     |                                                                                                    |   |
|                                     |                                                                                                    |   |

#### From the Track Rep Message Subject:

| Your Course Proposal – Clarificatio | on required by Track Rep                                                                                                    |  |
|-------------------------------------|----------------------------------------------------------------------------------------------------|--|
|                                     |                                                                                                    |  |
|                                     |                                                                                                    |  |
|                                     |                                                                                                    |  |
|                                     |                                                                                                    |  |
|                                     | Dear testfaculty,                                                                                                    |  |
|                                     | The Track Representative has reviewed your proposal for the course <b>Cloned course_Test</b> , but requires clarification in order to approve it.            |  |
|                                     | Please log into Athena, and check the Comments by Track Rep field of the respective course proposal<br>here: https://ista.dev.cloud.opencampus.net/node/4039 |  |
|                                     | Please update the proposal considering the comments.                                                                                                    |  |
|                                     | If you have any questions, please contact gradschool@ist.ac.at.                                                                                              |  |
|                                     | Best regards,<br>The Graduate School Office Team                                                                                                    |  |
|                                     |                                                                                                    |  |

# From the Deputy Dean Message Subject:

| Message Subject:                    |                                                                                                    |
|-------------------------------------|----------------------------------------------------------------------------------------------------|
| Your Course Proposal - Clarificatio | on required by Deputy Dean                                                                                                    |
|                                     |                                                                                                    |
|                                     |                                                                                                    |
|                                     |                                                                                                    |
|                                     |                                                                                                    |
|                                     | Dear testfaculty,                                                                                                    |
|                                     |                                                                                                    |
|                                     | This is to inform you that the Deputy Dean has reviewed your proposal for the course <b>Cloned course_Test</b> ,<br>but requires clarification in order to approve it. |
|                                     | Please log into Athena, and check the Comments by Deputy Dean field of the respective course proposal<br>here: https://ista.dev.cloud.opencampus.net/node/1052         |
|                                     | Please update the proposal considering the comments.                                                                                                    |
|                                     | If you have any questions, please contact gradschool@ist.ac.at.                                                                                                    |
|                                     | Best regards,                                                                                                    |
|                                     | The Graduate School Office Team                                                                                                    |
|                                     |                                                                                                    |
|                                     |                                                                                                    |
|                                     |                                                                                                    |
|                                     |                                                                                                    |

5. The URL in the notifications will take you to your course proposal. Switch to the dit tab, check the comments in the *Comments by GSO/Comments by Track Rep/Comments by Deputy* 

*Dean* field(s), make the necessary changes to your proposal and then click Save & Submit. This will re-start the review of the proposal (GSO => Track Rep => Deputy Dean).

| Calendar                         |                                                                                                    |
|----------------------------------|----------------------------------------------------------------------------------------------------|
| ⋨= Progress Tracker              | ISTA Athena                                                                                                    |
| Heaven Points                    |                                                                                                    |
| 🖸 Courses 📀                      |                                                                                                    |
| ♀ Course Proposals               | Cloned course_Test                                                                                                    |
| My Students                      |                                                                                                    |
| Students (Track)                 | View Edit                                                                                                    |
| Curriculum Plans                 |                                                                                                    |
| C: Rotations & Lab               | Internal Course Proposal                                                                                                    |
|                                  |                                                                                                    |
| Affiliation                      | This course is :<br>not new                                                                                                    |
| 🖍 Qualifying Exams 🛛 📀           | Course title:                                                                                                    |
| ▶ Progress Reviews               | Cloned course_Test                                                                                                    |
| Annual Research<br>Presentations | Course instructor(s):<br>testfaculty eszter                                                                                      |
| PhD Contract<br>Extensions       | Course type:<br>Taught course                                                                                                    |
| Extensions                       | Tagin causa                                                                                                    |
| Grading scheme *                 |                                                                                                    |
| Numeric grades (1-5)             | ×                                                                                                    |
|                                  | g scheme you would like to use.                                                                                                  |
|                                  | g scheme you would like to use.                                                                                                  |
|                                  | ne Graduate School Office                                                                                                    |
| amended                          |                                                                                                    |
|                                  |                                                                                                    |
| If applicable, please add any    | additional comments about the proposed course here. Comments are visible to the GSO, the Track Rep(s), and the Deputy Dean/Dean. |
| Comments by GSO adm              | in:                                                                                                    |
| Test comments by GSO             |                                                                                                    |
| Comments by Track Rep            | x                                                                                                    |
| Comments by Track Rep            |                                                                                                    |
| Comments by Deputy De            | an:                                                                                                    |
| Test comments by DD              |                                                                                                    |
| Linked Course Proposal           | 1                                                                                                    |
| Testfaculty Hania course         |                                                                                                    |
| Save & Submit                    | Save 🛍 Delete × Cancel                                                                                                    |
| Save & Submit                    | ave un belete • Galicer                                                                                                    |

6. As your course proposal is fully approved, you'll receive the following e-mail notification:

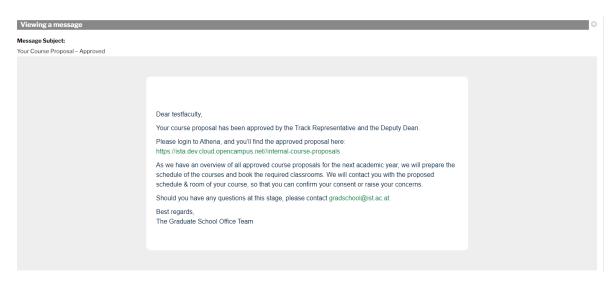

The URL in the notification will take you to the Course Proposals menu/ Internal Course Proposals submenu, where you can check the approved proposal. As a next step, the GSO will get in touch with you to align the schedule of the classes and the room(s) to reserve for the course (if a room is required).

Note: You have the option to monitor the status of your proposal in all steps of the workflow in the Course Proposals menu/Internal Course Proposals tab.

- If the proposal is in status with Course Instructor, it is available for you to edit and submit.
- If the proposal is in status *with GSO*, it is being reviewed by the GSO.
- If the proposal is in status with Track Rep, it is being reviewed by the Track Rep.
- If the proposal is in status *with Deputy Dean*, it is being reviewed by the Deputy Dean.
- If the proposal is in status *with Dean*, it is being reviewed by the Dean.
- If the proposal is in status *Approved*, it has been approved by the Track Rep & the Dean, and it is ready to be converted into a course by the GSO (i.e. to be listed as a course for the next academic year in the <u>Athena course catalogue</u>).
- If the proposal is in status *Complete*, it has been approved by the Track Rep & the Dean, and converted into a course (i.e. it's listed as a course for the next academic year in the <u>Athena</u> <u>course catalogue</u>).